# **MATLAB IntroductionOverview Part 1 Copyright © 2000 Andreas Spanias and Ted Painter** *Andreas Spanias and Ted Painter Spring 2000*

# **Outline, Part I: MATLAB Overview**

- **I. System Summary, Getting started**
- **II. Data Types**
- **III. M-Files: scripts, functions**
- **IV. Programming**
- **V. Visualization**
- **VI. DSP Application Example**

# **VII. Debugging, Profiling**

# **System Summary**

- **A. MATLAB vs. C (or FORTRAN or other)**
- **B. Help system**
- **C. Built-in functions**
- **D. Toolboxes**
- **E. M-files: functions and scripts**
- **F. Editor**
- **G. Debugger**
- **H. Compiler, External Interfaces**

# **Getting Started**

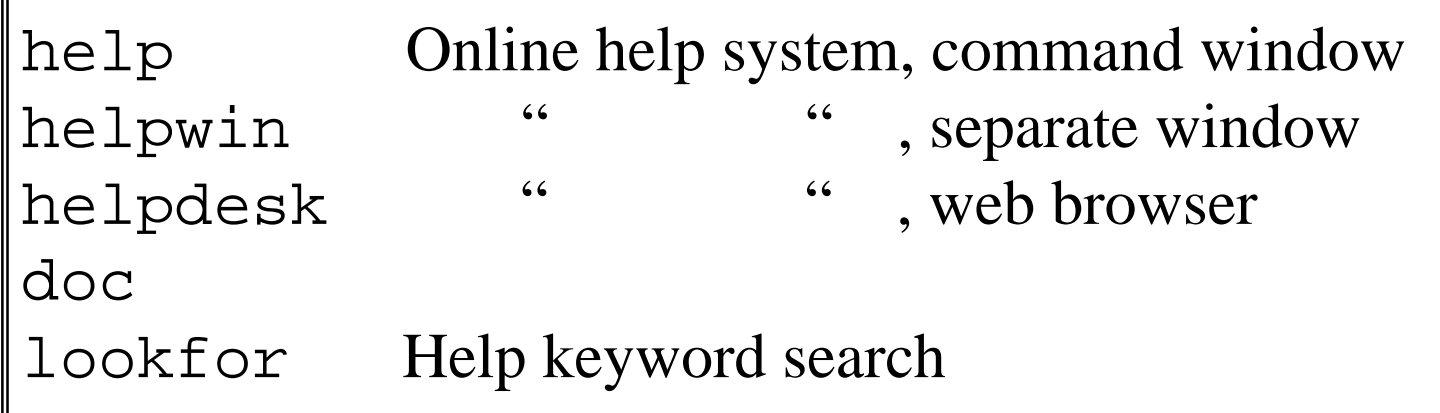

#### **Help System Functions**

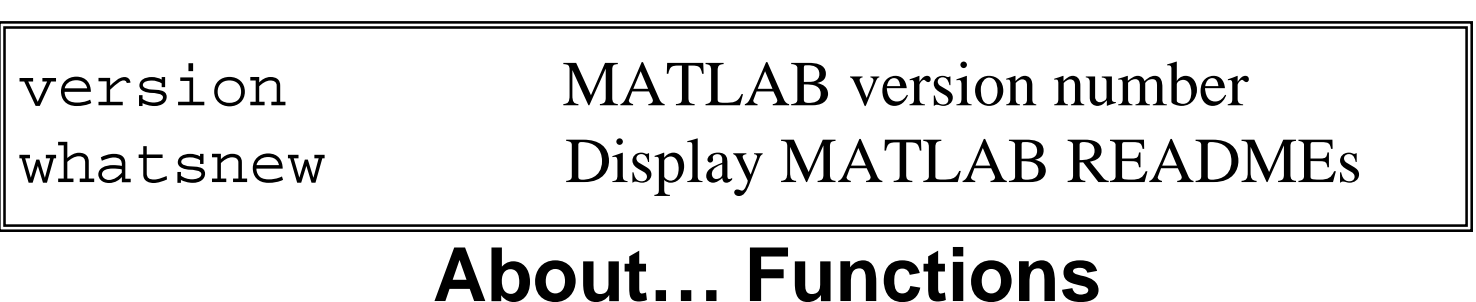

# **Getting Started**

UPARROWQuit !, dos() cddirwhat deletetype path addpath rmpath edit

Repeat last command(s) (stack) Terminate MATLAB Execute operating system command Change working directory Directory listing Dir: M-files, MAT-files, MEX-files Delete files and graphics objects List file Control directory search path Add directories to search path Remove directories from search path Edit an M-file

#### **OS Functions**

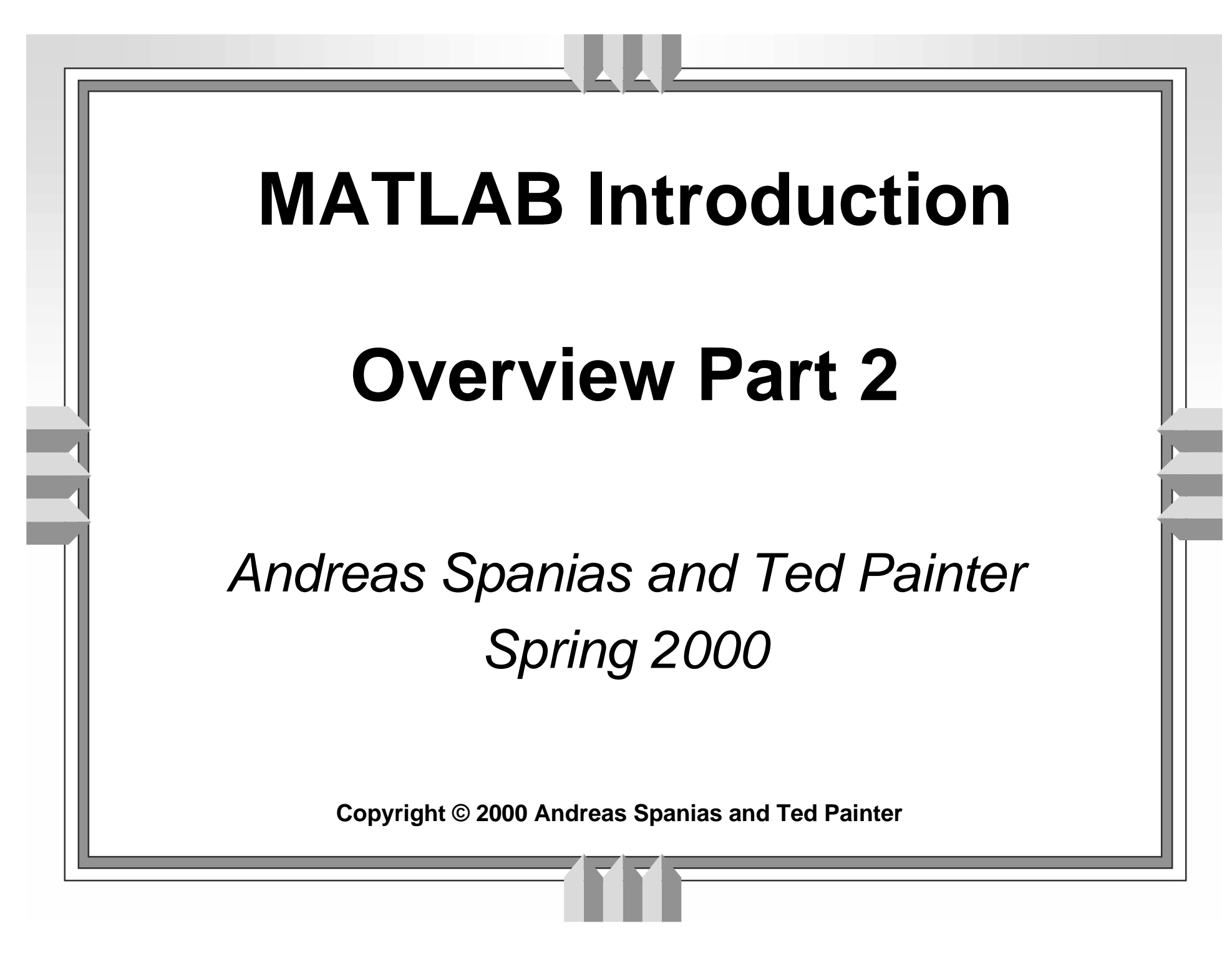

#### **MATLAB data types:**

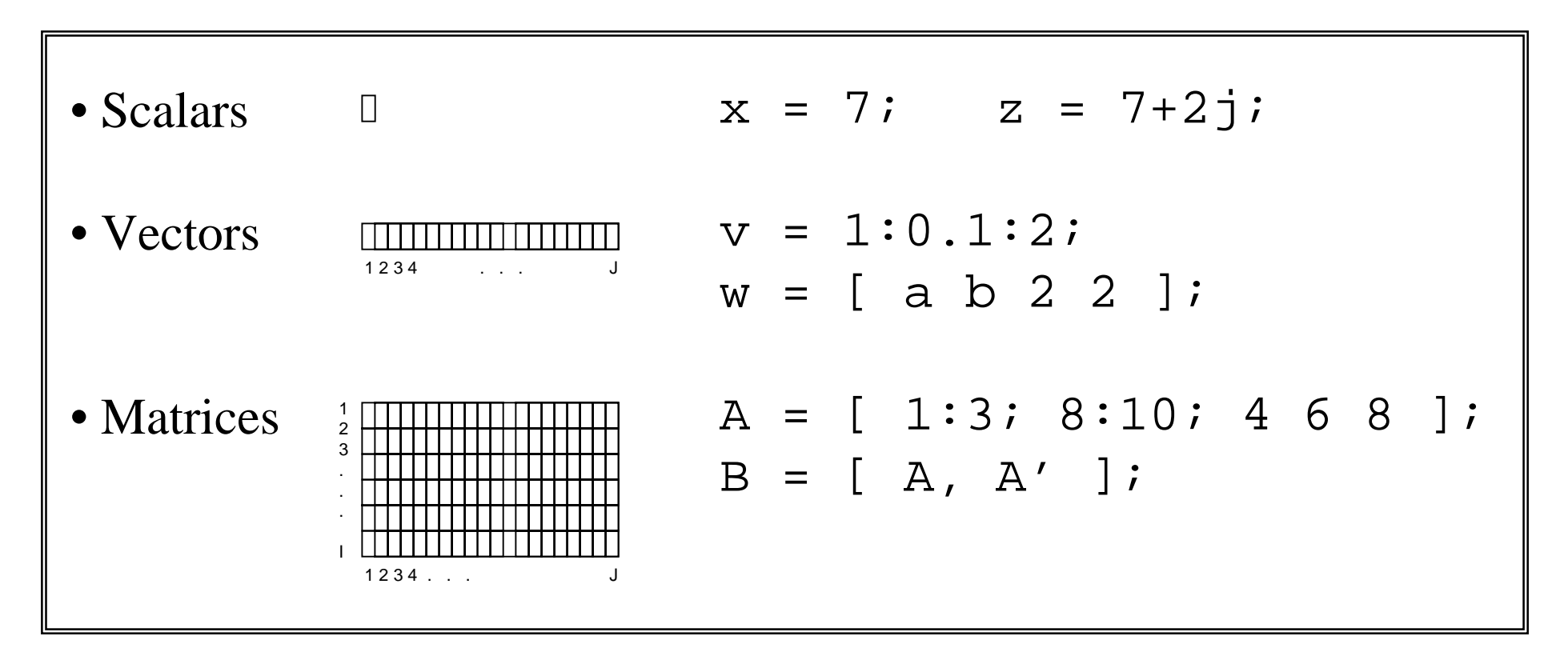

#### **Automatic allocation, no declarations. NOTE: NAMES ARE CASE SENSITIVE!**

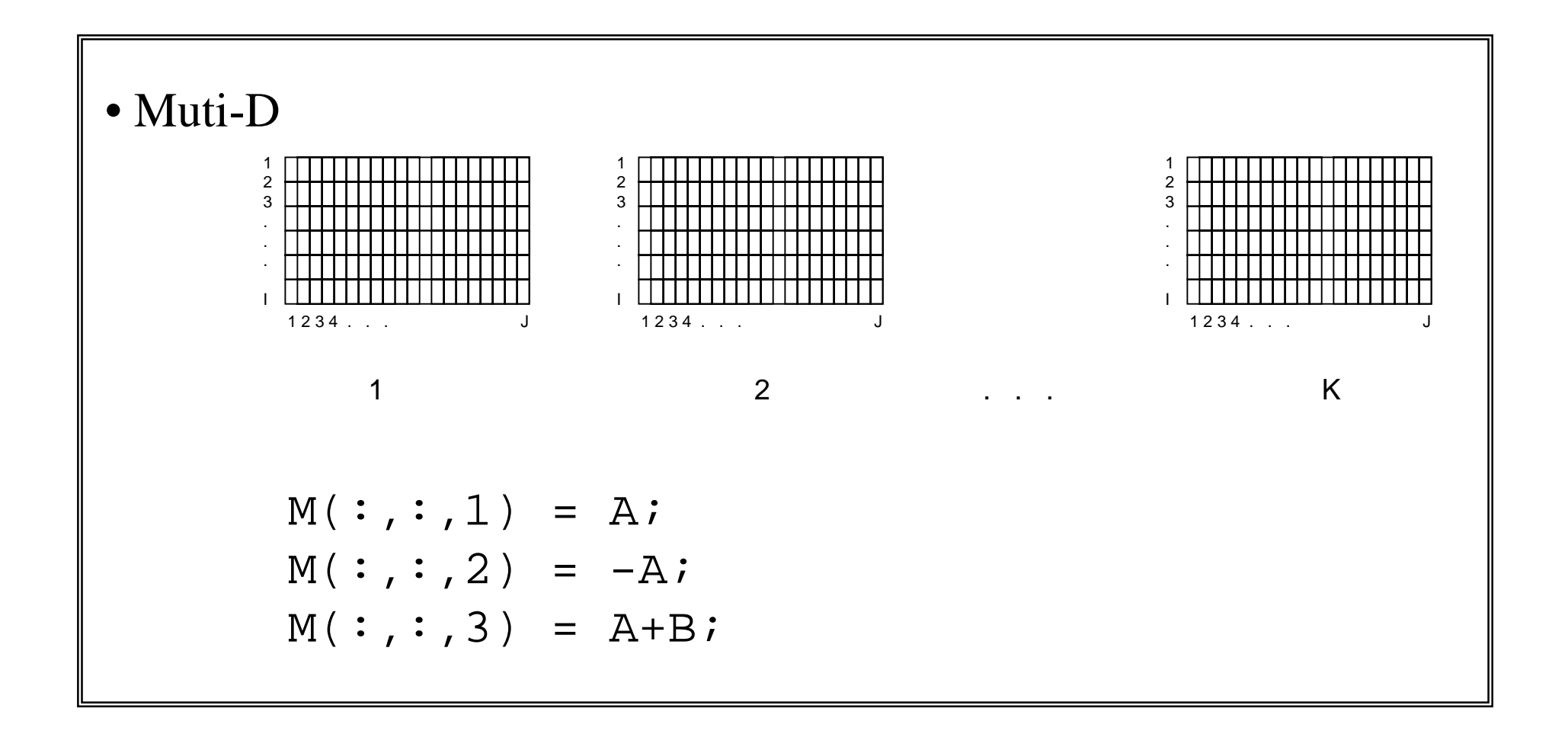

#### **3-D example; can be extended to M-D.**

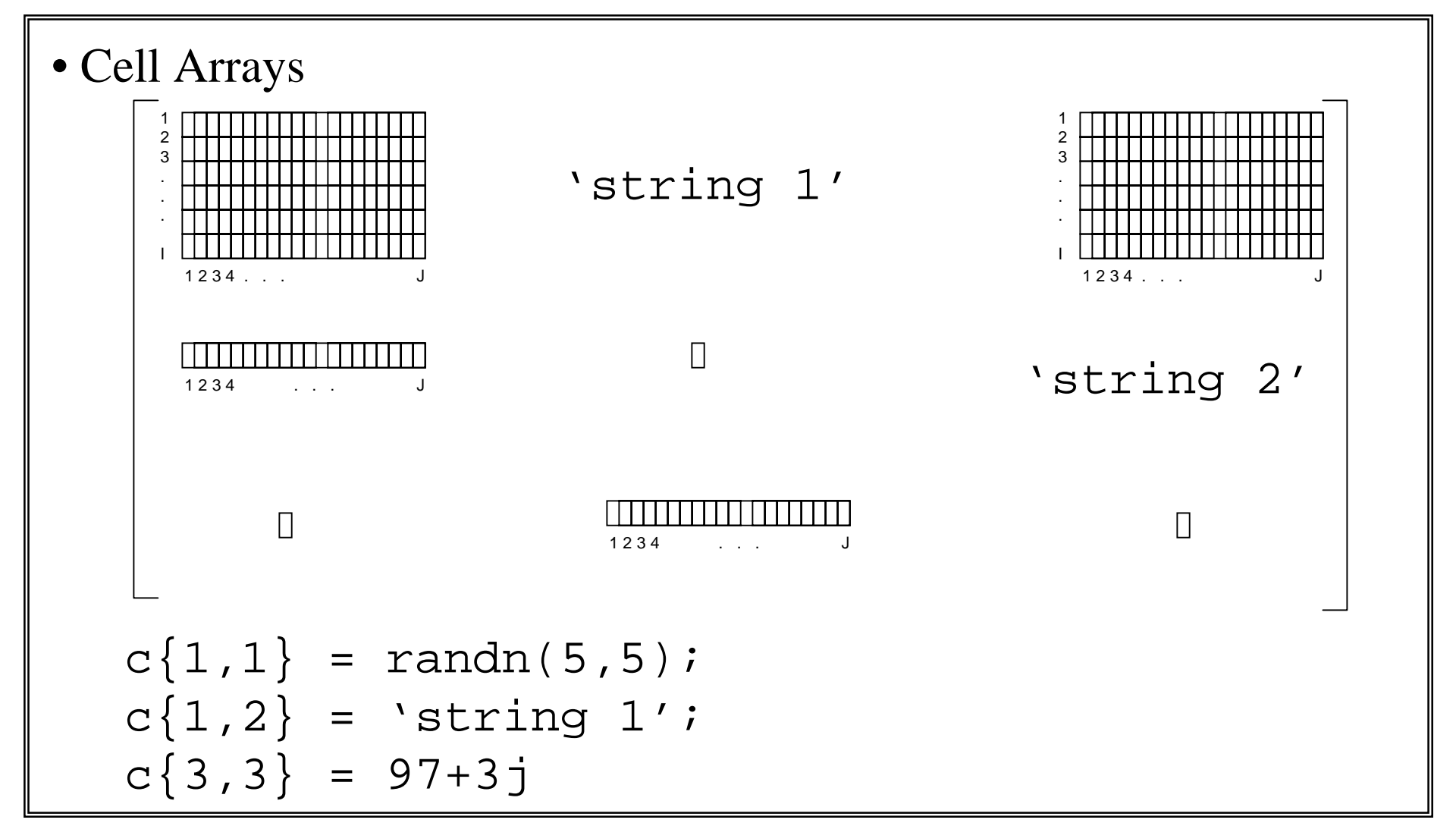

#### **3 x 3 example; can be arbitrarily extended.**

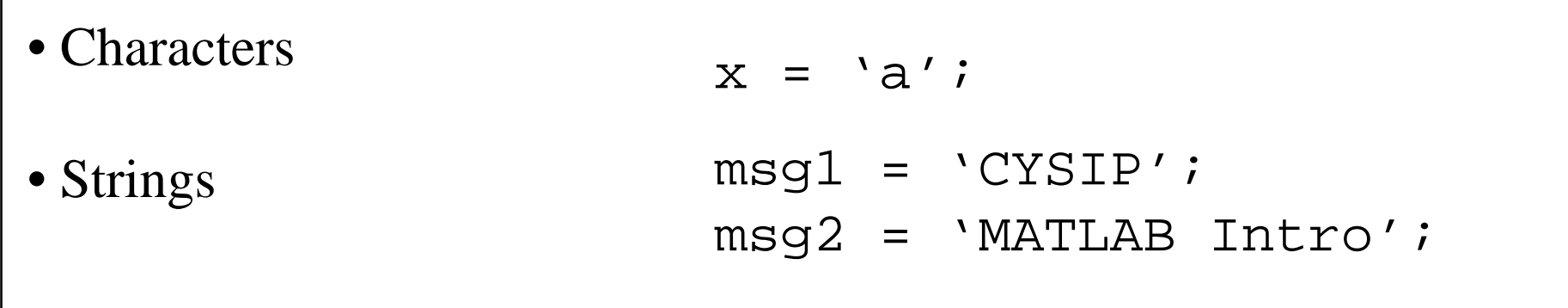

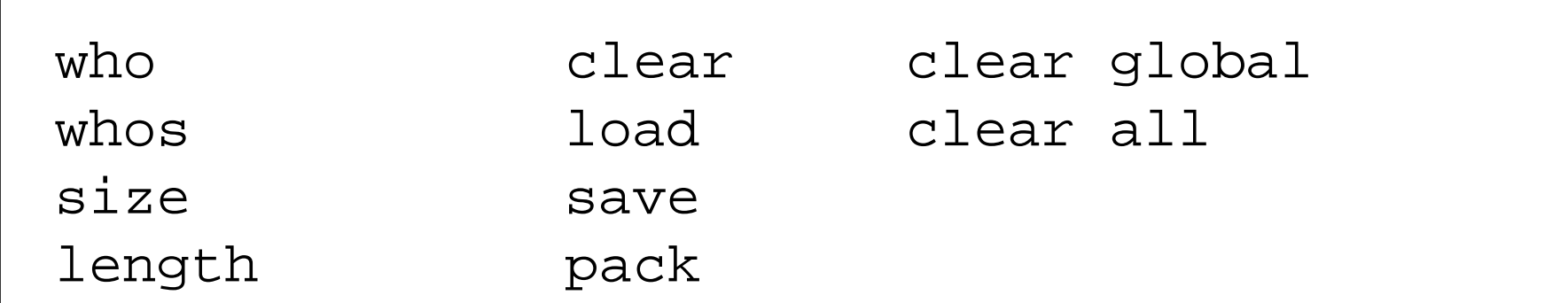

#### **Data structure and workspace functions**

#### **Function Calls**

[  $res1, res2, ...$  ] = funcname(  $arg1, arg2, ...$ );

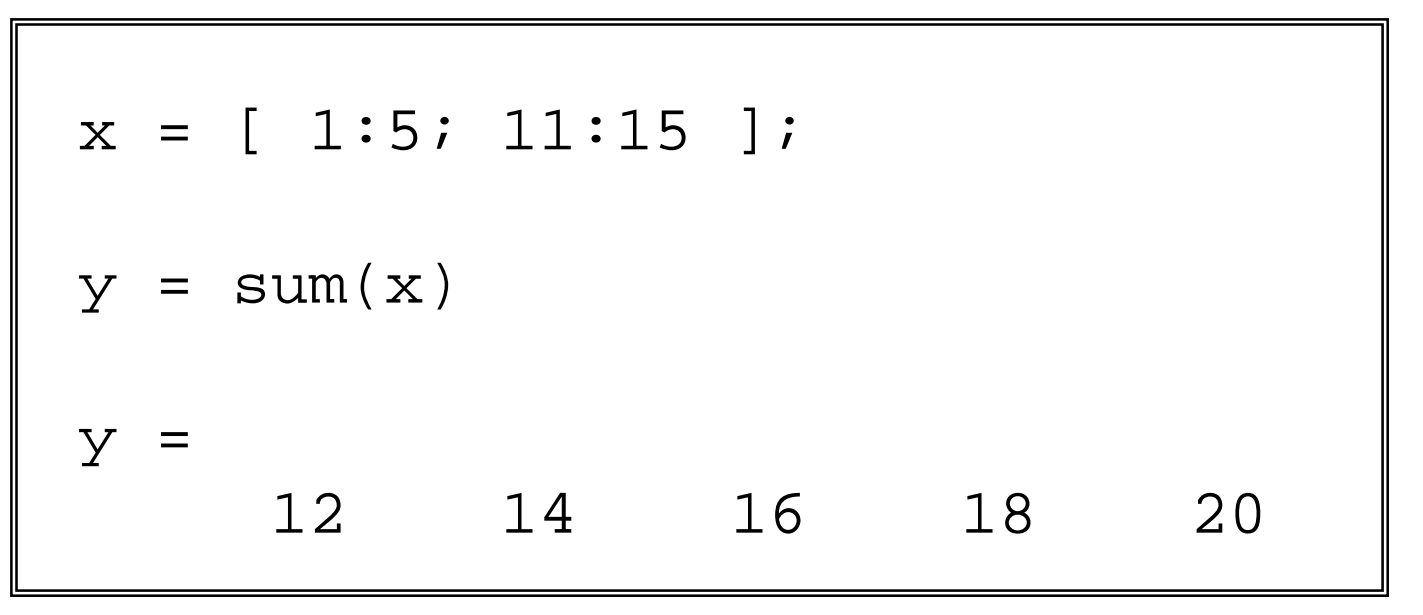

#### **Example Function Call: sum()**

# **M-files: Functions**

```
function [a, b, c] = \text{frame}(\text{arg1}, \text{arg2}, \ldots)% Help line 1
   % Help text
   % More help text
   {function body}
   {
   a = ih = ic =;
   }
   or{return}
```
#### ${\sf Function~Structure~}$  (in text file  ${\tiny \begin{array}{c} \texttt{fname.m} \end{array}}$  )

#### **NOTES**

- **1.** fname **should match actual filename (.m)**
- **2. All help text is optional**
- **3. "{" and "}" denote optional contents**

### **M-files: Functions**

```
function [s,n] = fgen(f,fs,type,N)% Function generator
% fgen(f,fs,type,N) returns sin or square wave
% vector of length N, depeding on type.
% f specifies the desired frequency
% fs specifies the desired sample rate
w=2*pi*f/fs;n=0:(N-1);switch type
    case 'c', s=cos(w.*n);
    case 's', s=square(w.*n); 
end
```
#### **Example 1-1: Function Generator (fgen.m)**

# **M-files: Sub-functions**

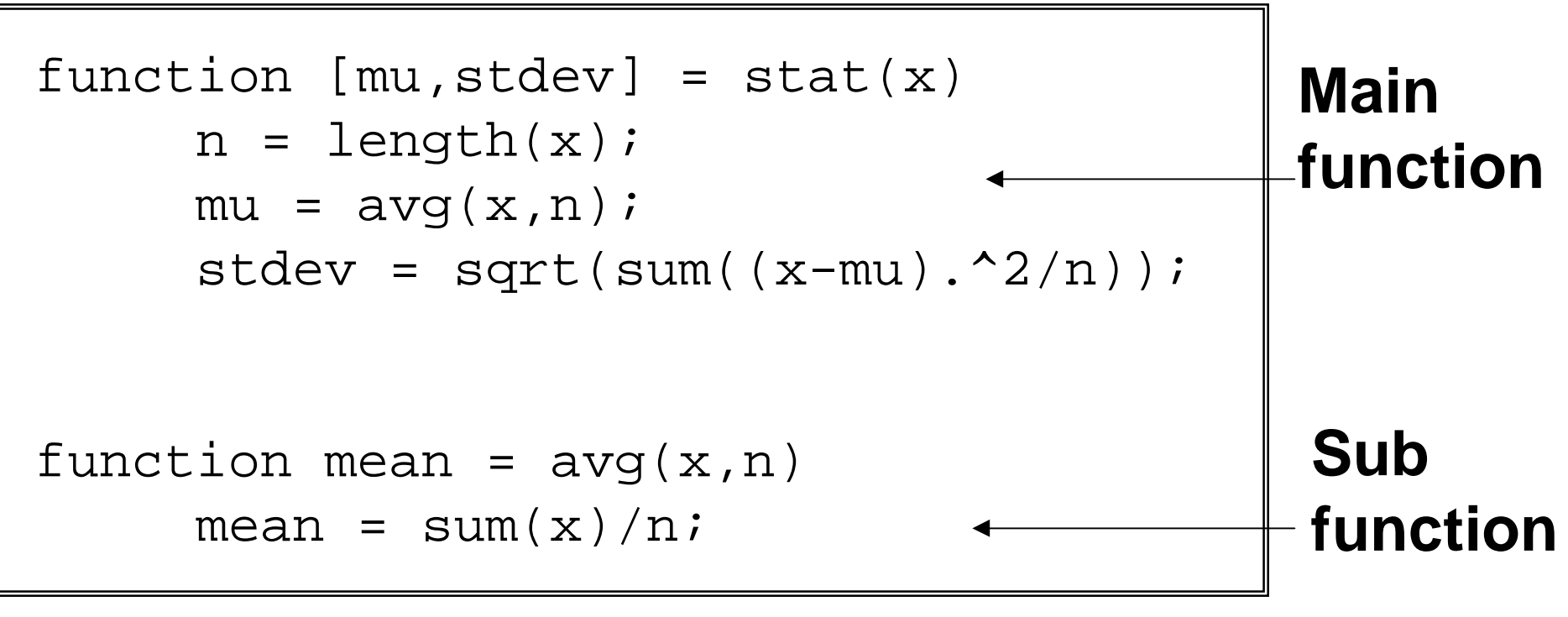

#### **Example 1-2: Vector Statistics (stat.m)**

#### **M-files: Scripts**

```
fs = 44100;f = 1000;stype = 'c';
N = 20000;
```

```
w=2*pi*f/fsin=0:(N-1);switch stype
   case 'c', s = cos(w.*n);
    case 's', s=square(w.*n); 
end
```
#### **Example 1-3: Function Generator (fgens.m)**

# **MATLAB IntroductionOverview Part 3 Copyright © 2000 Andreas Spanias and Ted Painter** *Andreas Spanias and Ted Painter Spring 2000*

#### **Workspace and Scope**

- • **Memory partitioned into "workspaces"**
- • **Base workspace contains global memory**
- • **Function scope = local workspace**
- • **Sub-function scope = local workspace**
- • **Script scope = current workspace**
- • **Scope modifier:** global

# **Data I/O**

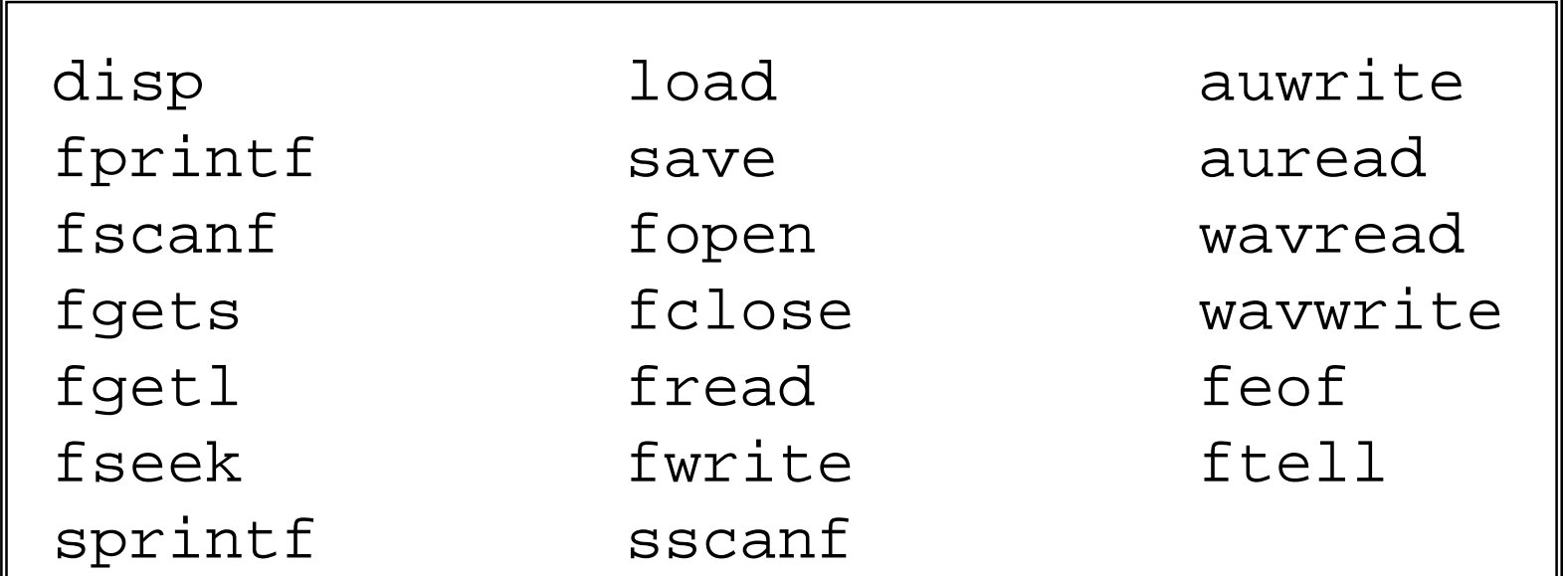

#### **Partial List -- Should Look Familiar to 'C' Programmers**

# **Special Values**

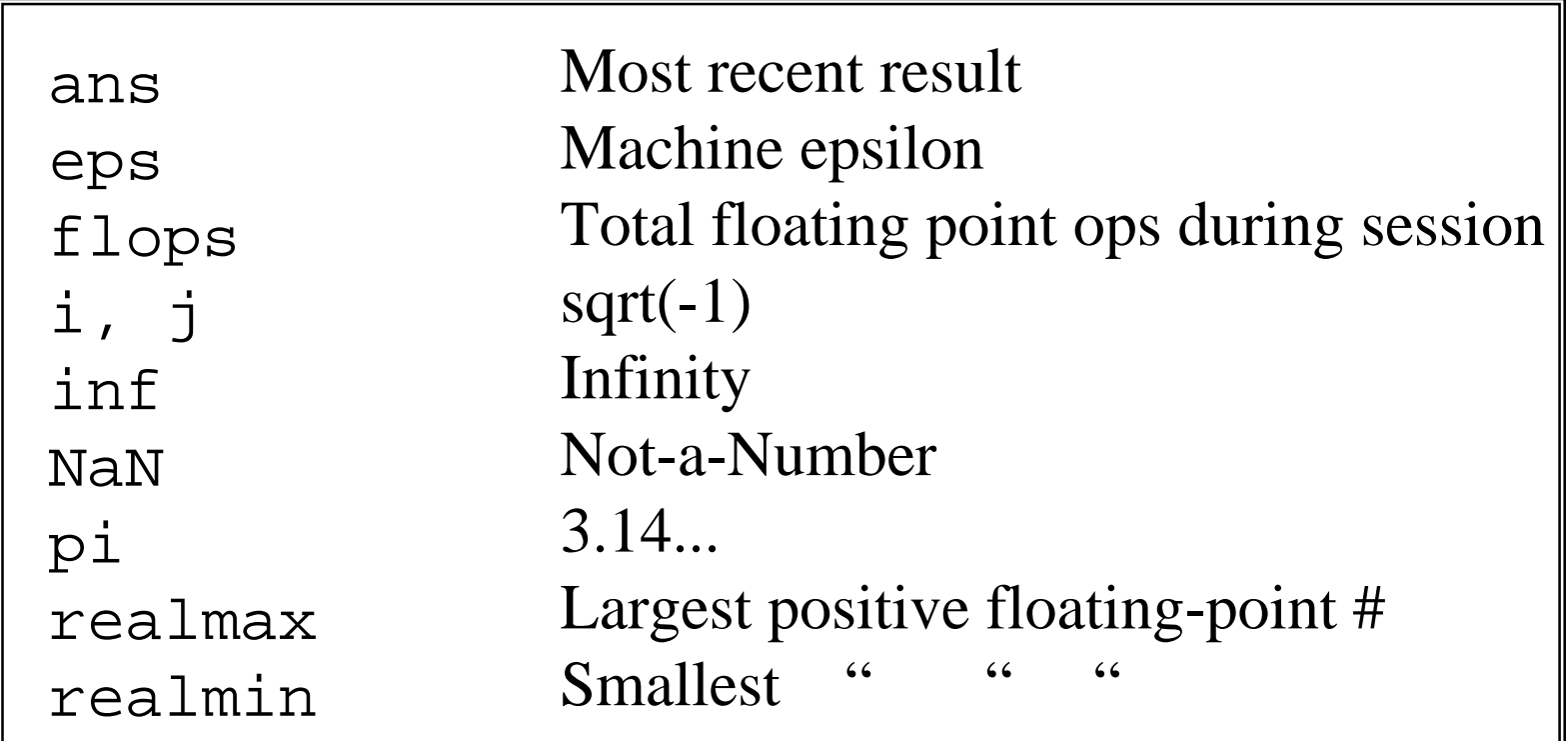

#### **Partial List**

# **Operators**

- **1. Arithmetic (+, -, \*, /, etc.)**
- **2. Relational (==, >, <, etc.)**
- **3. Logical (AND, OR, NOT, etc.)**

#### **Precedence**

# **Arithmetic Operators**

- **1. Transpose (.'), power (.^), hermitian ( '), matrix power ( ^ )**
- **2. Unary plus ( <sup>+</sup>), Unary minus (-)**
- **3. Mult ( \*), Div (./), Matrix mult. ( \*), Matrix div ( / )**
- **4. Addition ( <sup>+</sup>), Subtraction ( - )**
- **5. Colon ( : )**

# **Relational Operators**

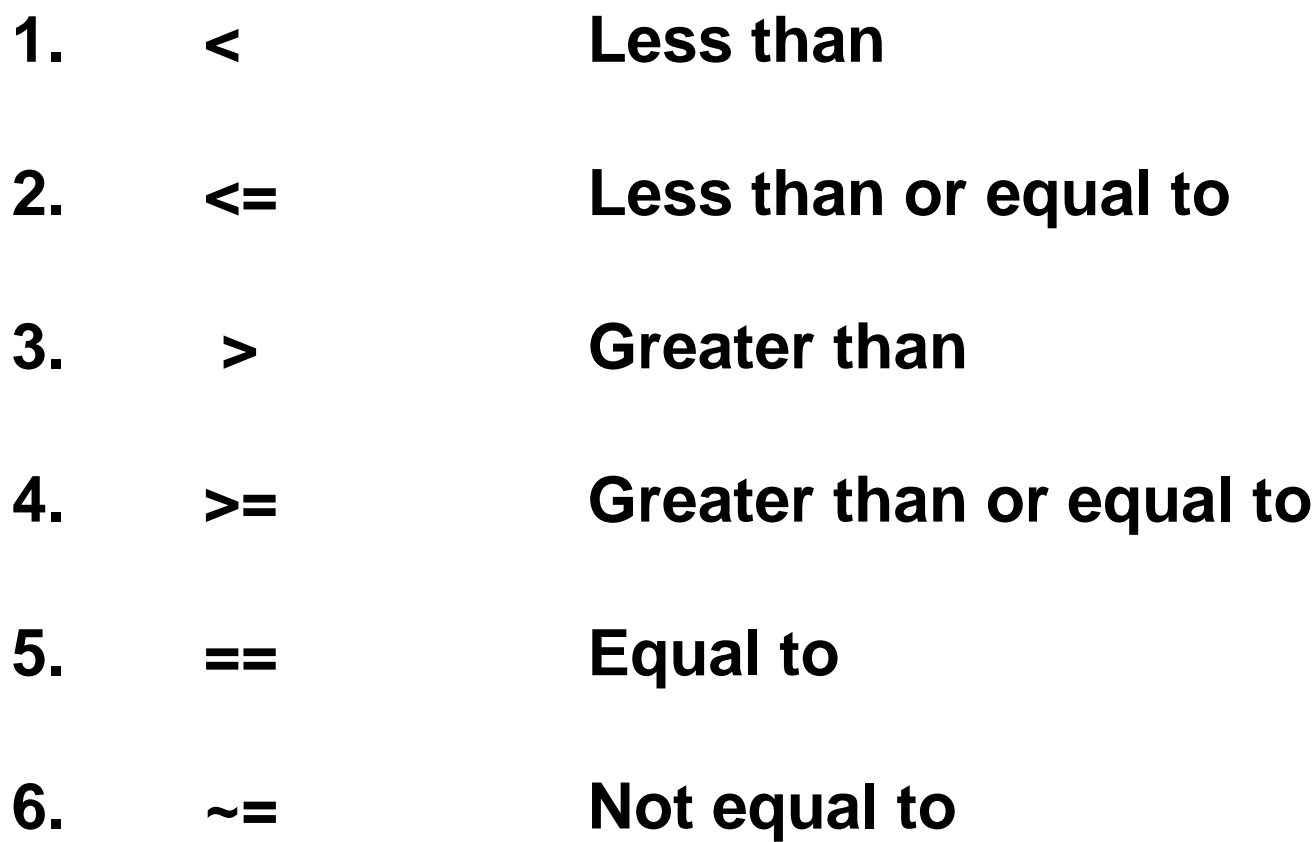

# **Logical Operators and Functions**

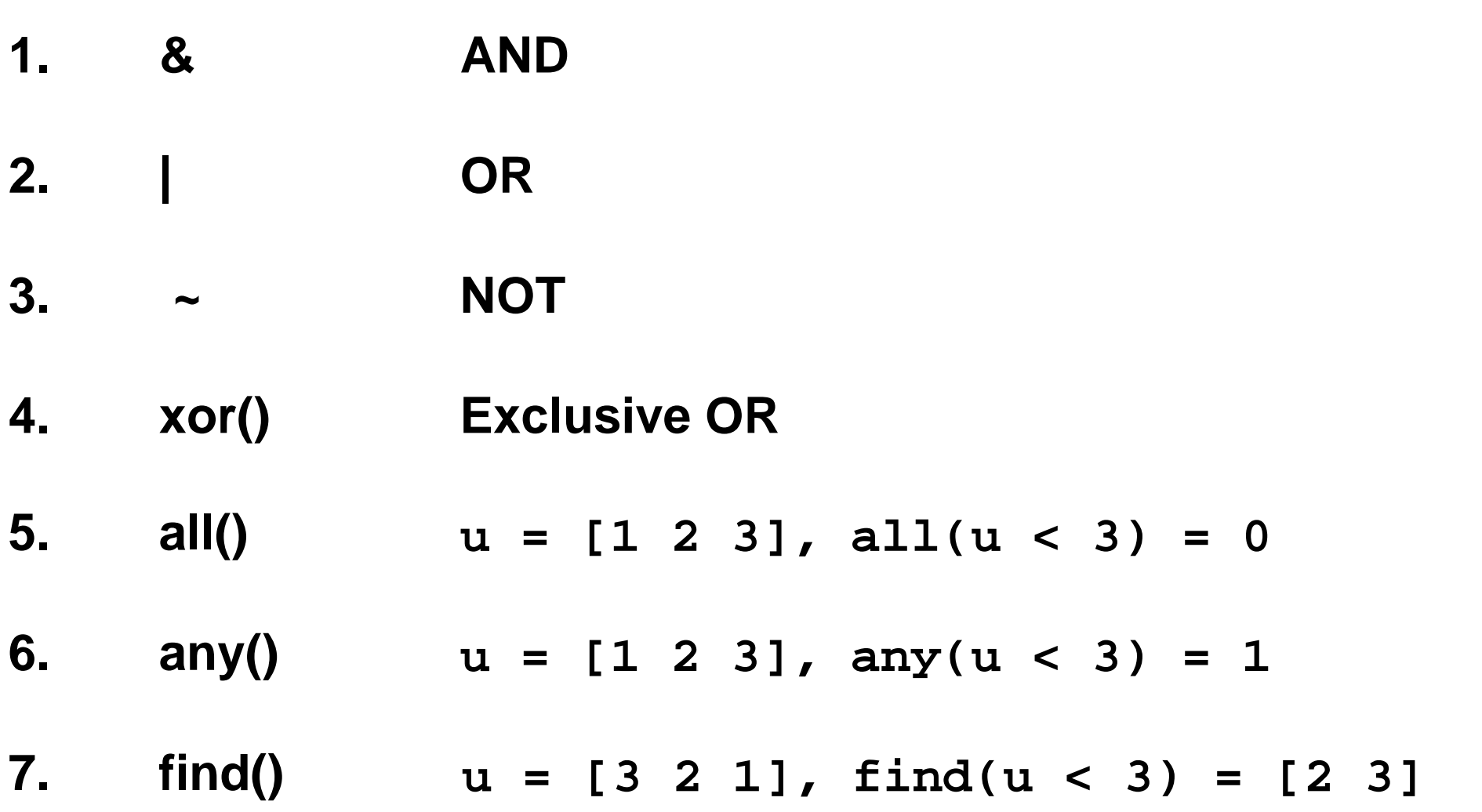

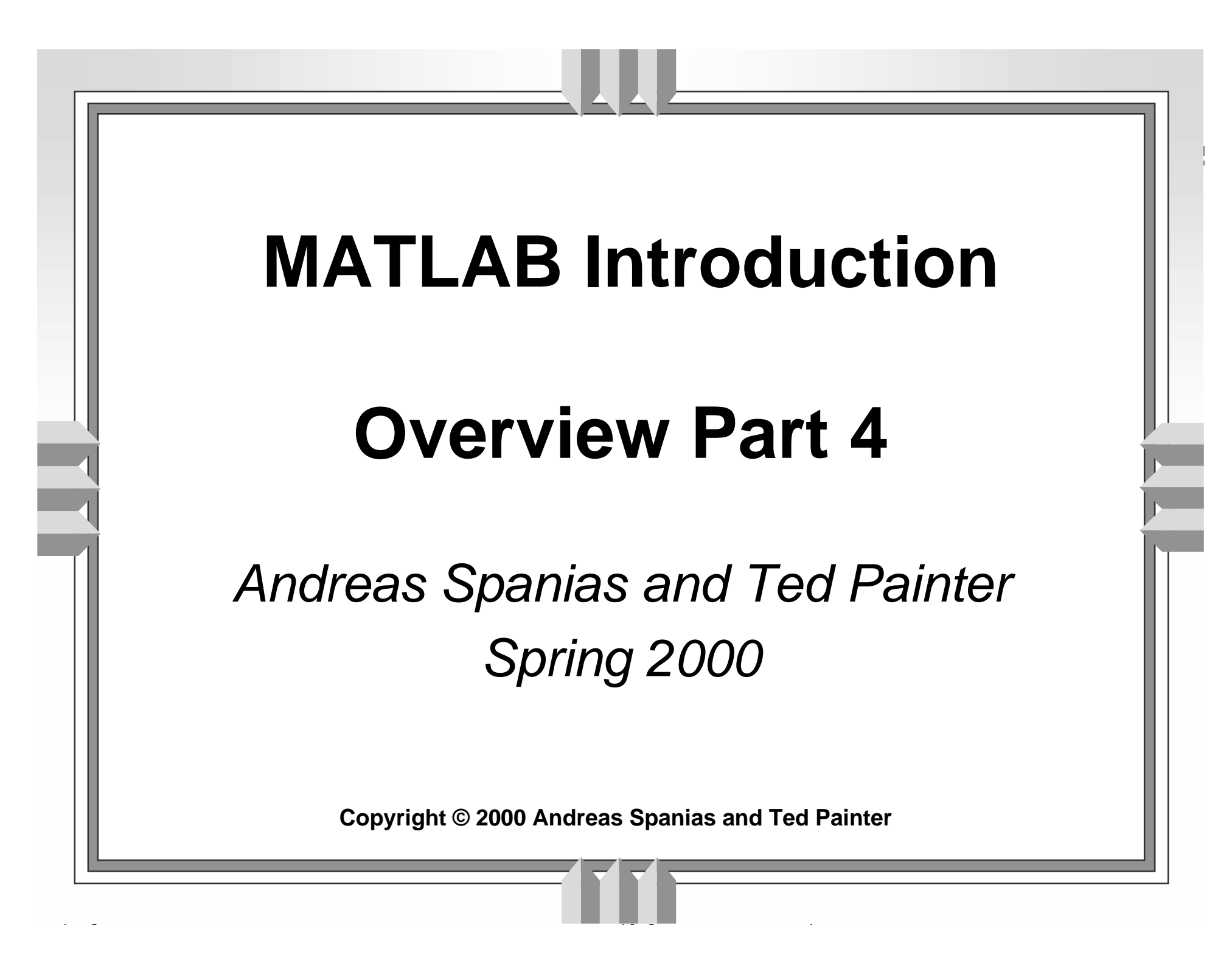

# **Indexing and Subscripting**

$$
A = \text{magic}(4) = 16 \quad 2 \quad 3 \quad 13
$$
\n
$$
5 \quad 11 \quad 10 \quad 8
$$
\n
$$
9 \quad 7 \quad 6 \quad 12
$$
\n
$$
4 \quad 14 \quad 15 \quad 1
$$
\n
$$
sum(A) = sum(A') = trace(A)
$$
\n
$$
= trace(flipud(A)) = 34
$$
\n
$$
A(i,j) \text{ indexes row } i, \text{ column } j
$$
\n
$$
A(1,3) = 3
$$
\n
$$
A(3,1) = 9
$$
\n
$$
A(:,3)' = 3 \quad 10 \quad 6 \quad 15
$$

# **Indexing and Subscripting**

$$
A = magic(4) = 16
$$
  
\n
$$
5
$$
  
\n
$$
11
$$
  
\n
$$
9
$$
  
\n
$$
7
$$
  
\n
$$
6
$$
  
\n
$$
12
$$
  
\n
$$
4
$$
  
\n
$$
14
$$
  
\n
$$
15
$$
  
\n
$$
12
$$
  
\n
$$
4
$$
  
\n
$$
14
$$
  
\n
$$
15
$$
  
\n
$$
12
$$
  
\n
$$
A(2:3,3:4) = 10
$$
  
\n
$$
6
$$
  
\n
$$
12
$$
  
\n
$$
A(8) = 14
$$
  
\n
$$
[1:3] + [4:6] = 5
$$
  
\n
$$
7
$$
  
\n
$$
6
$$
  
\n
$$
12
$$
  
\n
$$
A(8) = 14
$$

#### **Concatination**

```
A = zeros(2, 2);B=ones(3,2);
C=[ [A-1:B+1], [B+3:A-4] ]C =-1 -1 4 4-1 -1 4 4 2 2 4 4
   2 \t -4-42 -4 -4
```
# **Conditional Branching**

**if, else, elseif**

```
if x == ydisp('x equals y')
elseif x > y
     disp('x bigger than y')
elsedisp('x smaller than y')
end
```
# **Conditional Branching**

**switch, case, otherwise**

```
switch var
     case 1disp('1')case {2,3,4}
          disp('2 or 3 or 4')
     case 5disp('5')
     otherwisedisp('Not in 1:5')
end
```
# **Looping**

#### **while**

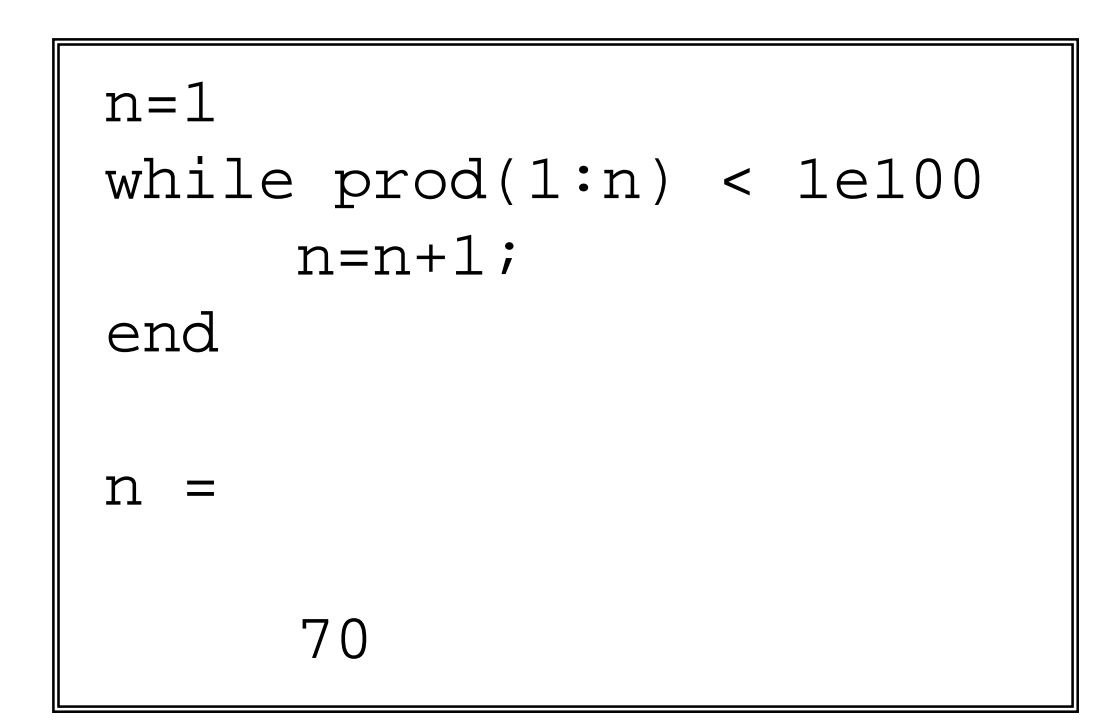

#### **Finds first integer n for which n! contains 100-digits.**

# **Looping**

**break**

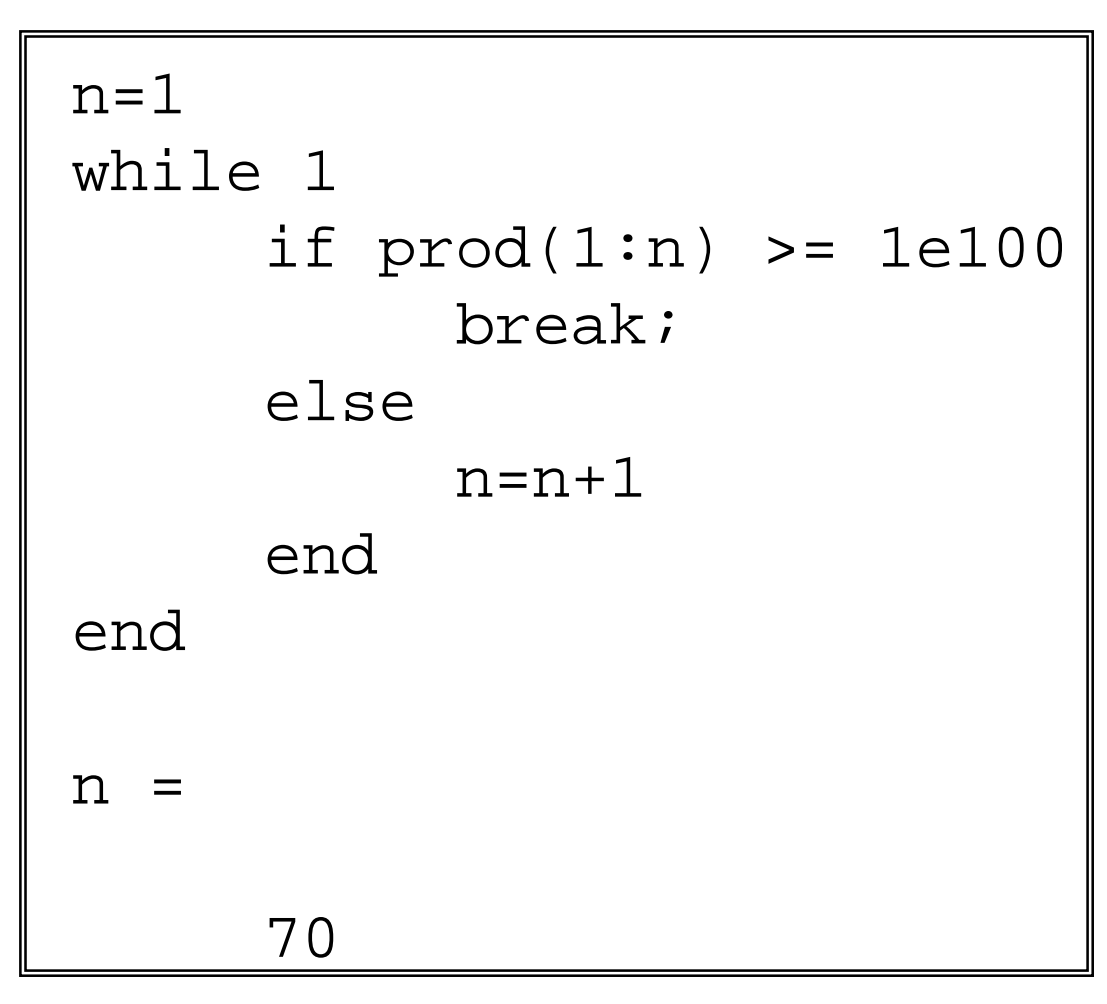

#### **Can be used to exit any loop.**

# **Looping**

**for**

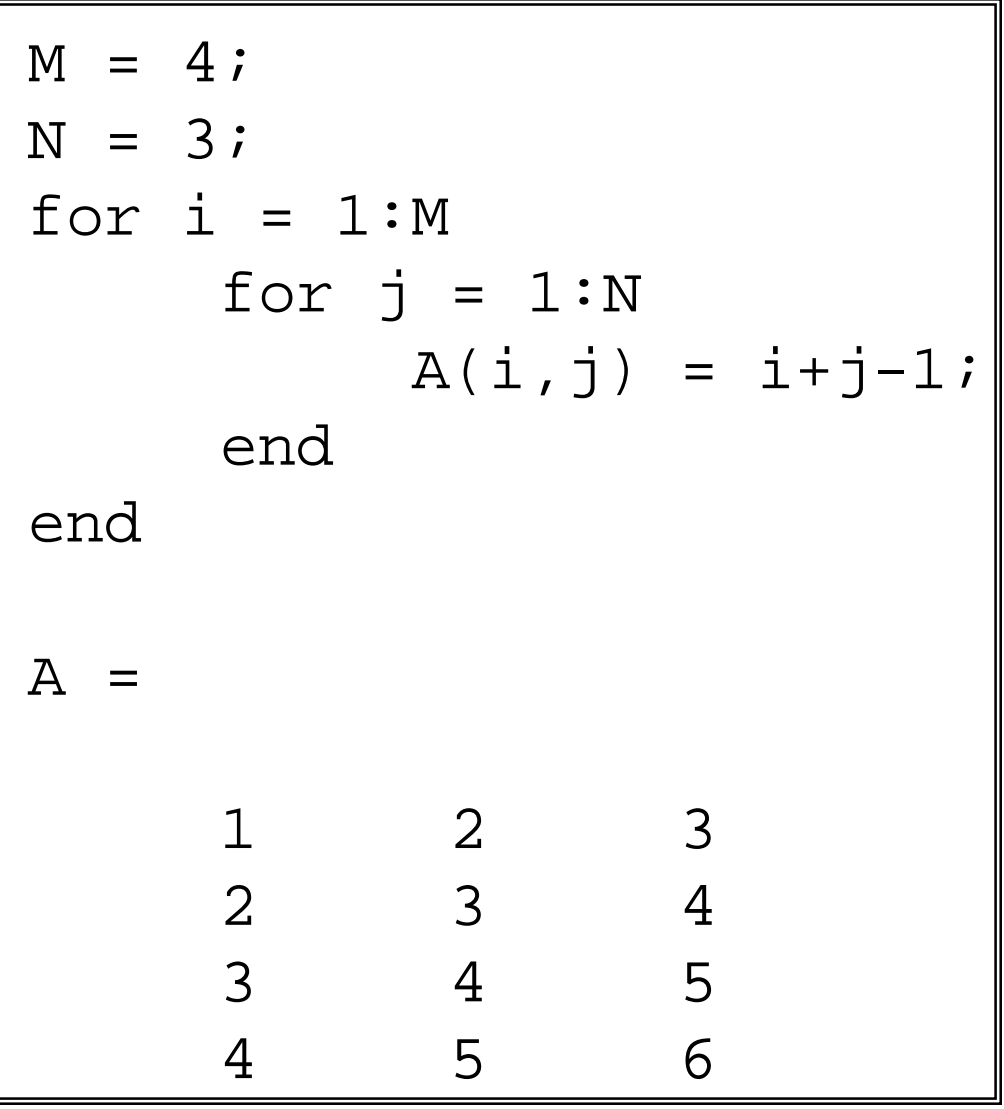

# **Loop Vectorization**

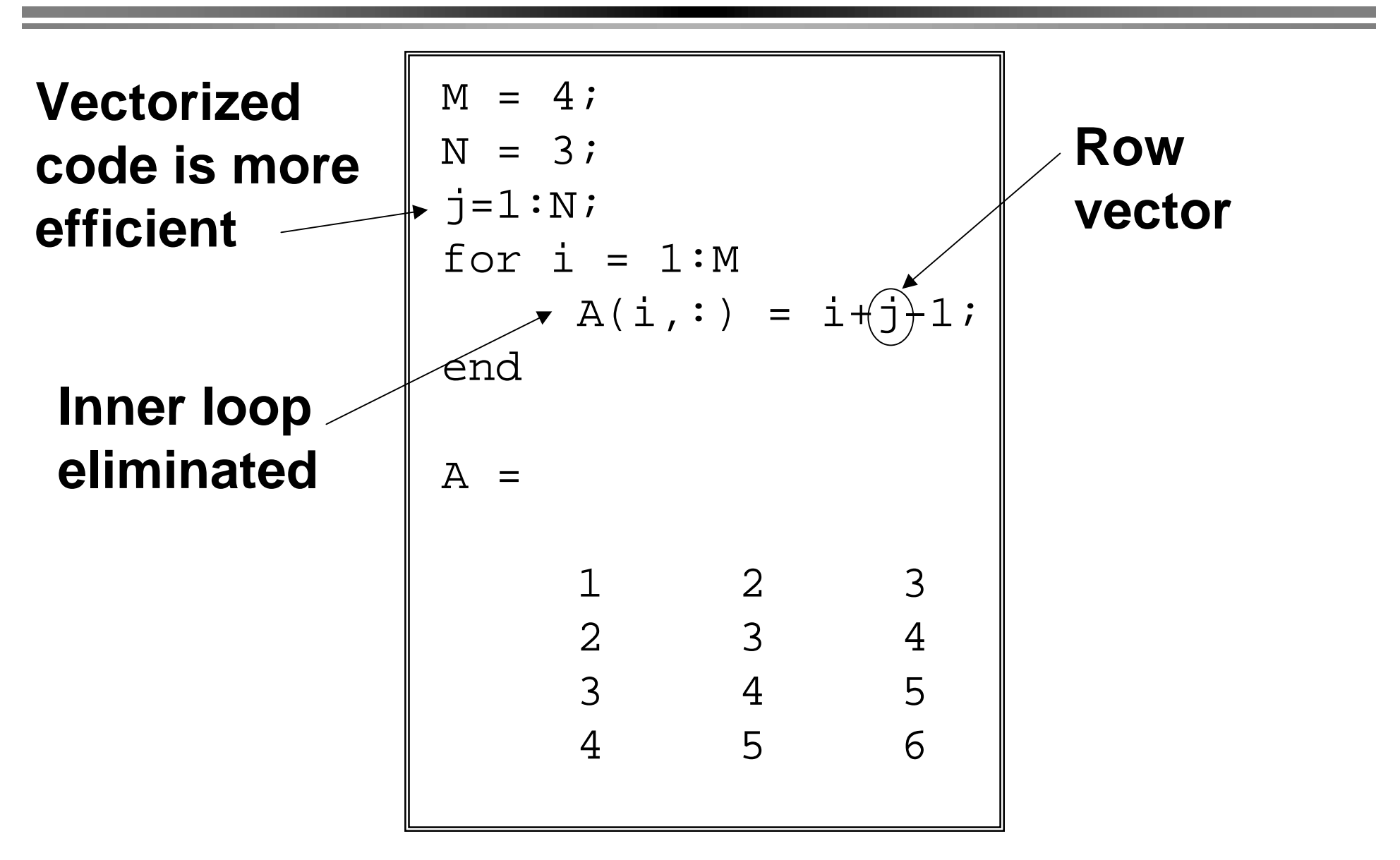

# **Loop Vectorization**

#### **Why Bother ? Consider equivalent code fragments:**

```
tici = 0;
for t = 0:0.001:10i = i + 1;y(i)=sin(t);endtocelapsed_time =
 3.8590
```

```
tict = 0:0.001:10;
y=sin(t);tocelapsed_time =
     0.0310
```
# **VECTORIZED: 125x FASTER !!!!**

#### **Preallocation**

**Allocate data structures before manipulating.**

```
y=zeros(11000,1);
tici = 0;for t = 0:0.001:10
     i=i+1;y(i)=sin(t);endtocelapsed_time =
     0.2810
```
# **PREALLOCATED:**

# **14x Speed Improvement**

# **Visualization**

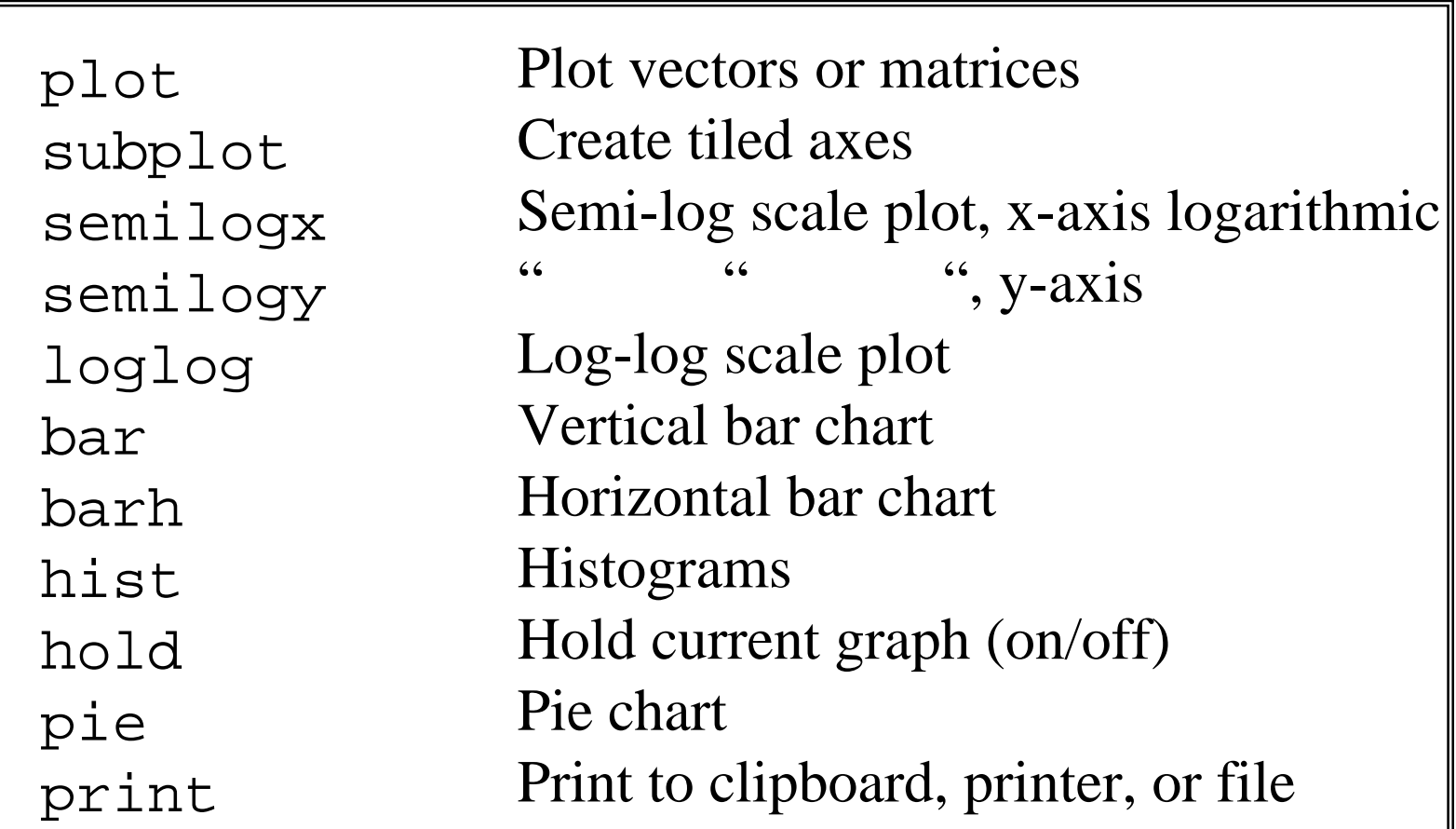

#### **Partial List -- Demos for Each**

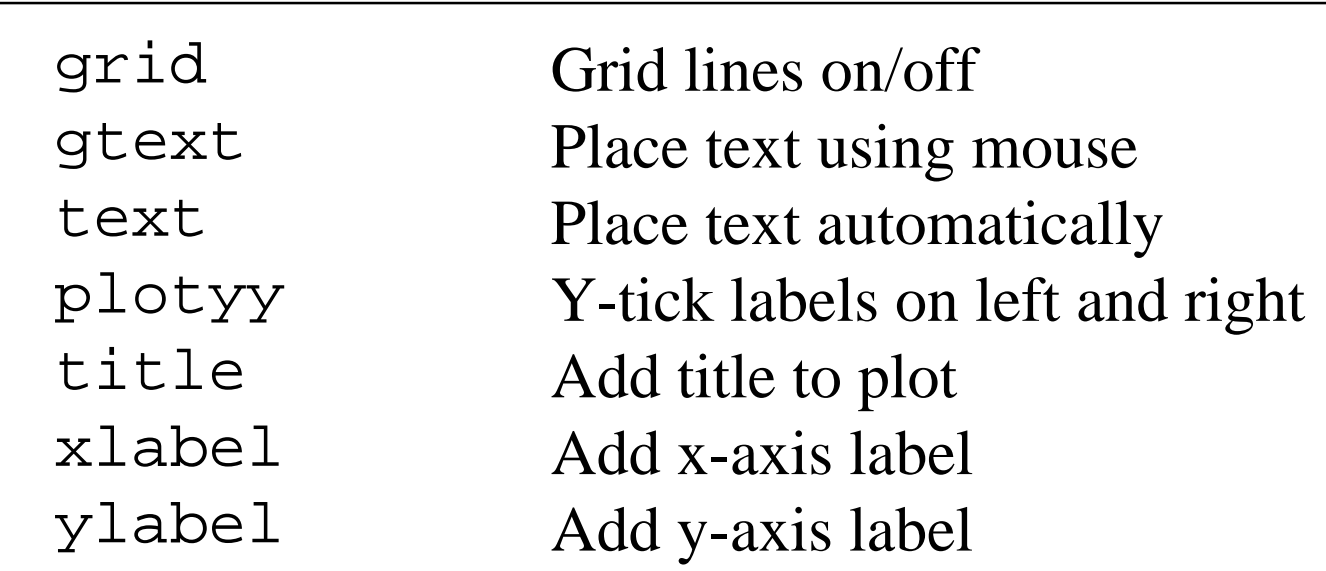

#### **Partial List -- Demos for Each**

**figure plot xlabelylabel title**

% Generate a signal, noise  $n=(0:4000)'$ N=length(n);  $f=400;$  $fs = 8000;$  $t=n/fs;$ sig=sin(2\*pi\*f/fs.\*n); noise=randn(N,1); noise=noise./(2\*max(abs(noise))); peak=max(sig);  $i = find(sig == peak)$ ;  $tp=n(i)/fs;$ 

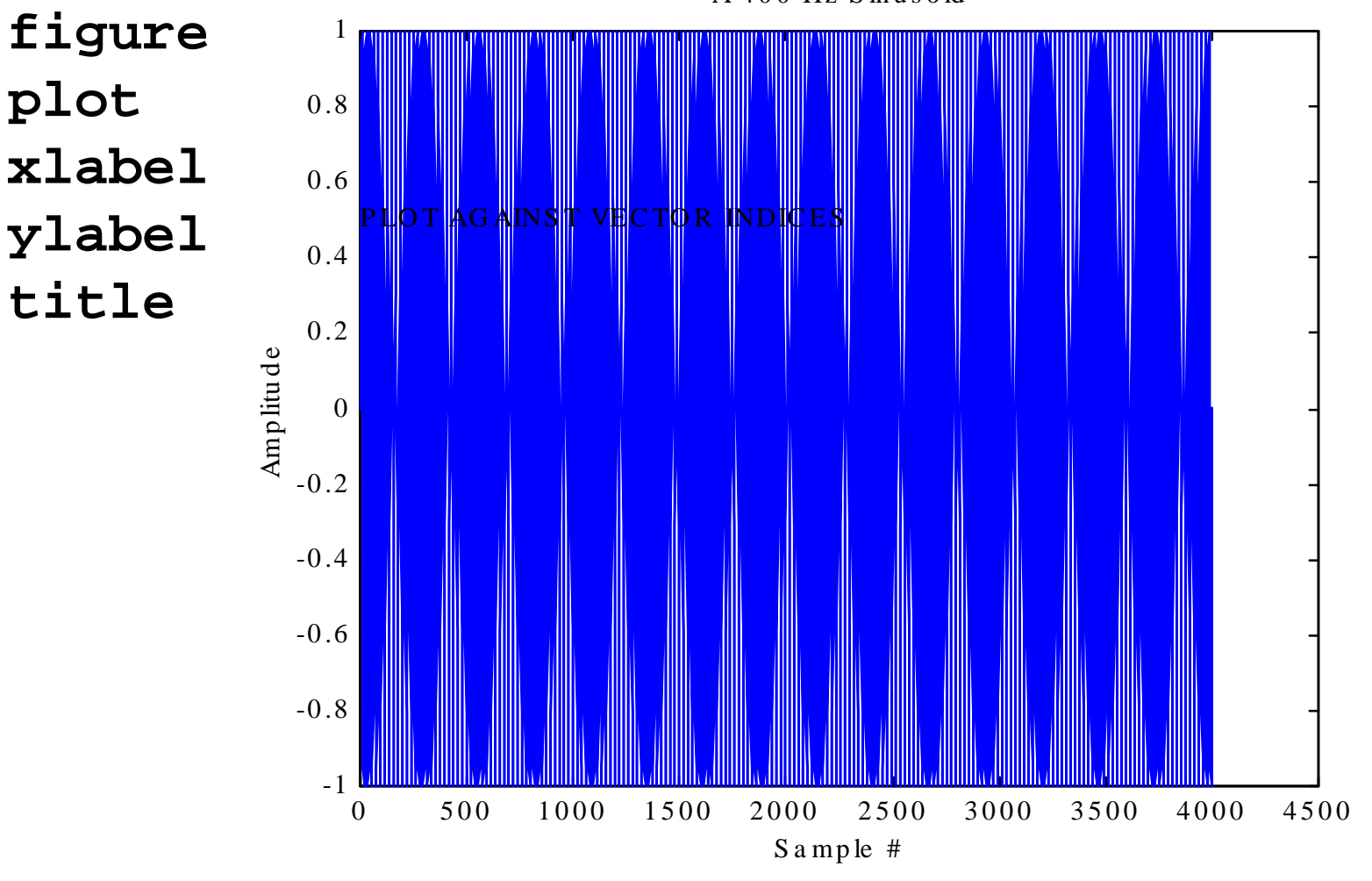

 $A$  400 Hz Sinusoid

**set 'xlim'set 'ylim' grid subplot**

```
% Adjust limits
set(gca,'xlim',[0 256]);
set(gca,'ylim',[-1.5 1.5]); 
% Plot against time index
plot(t,sig);
% Two plots, special plot symbol and color
plot(t,sig,tp,sig(i),'rx');
% Add a grid
grid
% Create 2 subplots for signal, noise
subplot(211)
plot(t,sig,tp,sig(i),'rx'); 
subplot(212)
plot(t,2*noise,'g:');
```
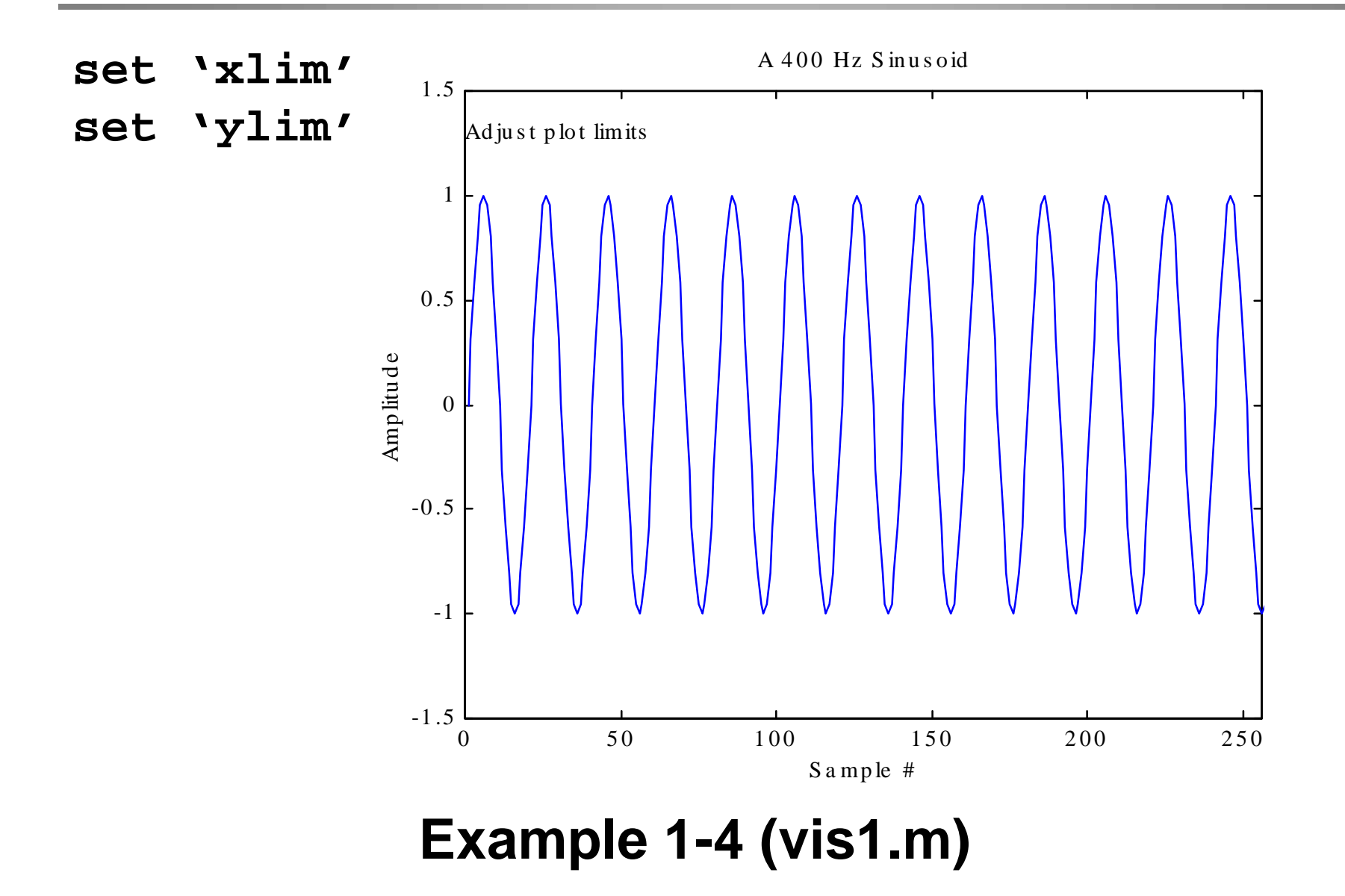

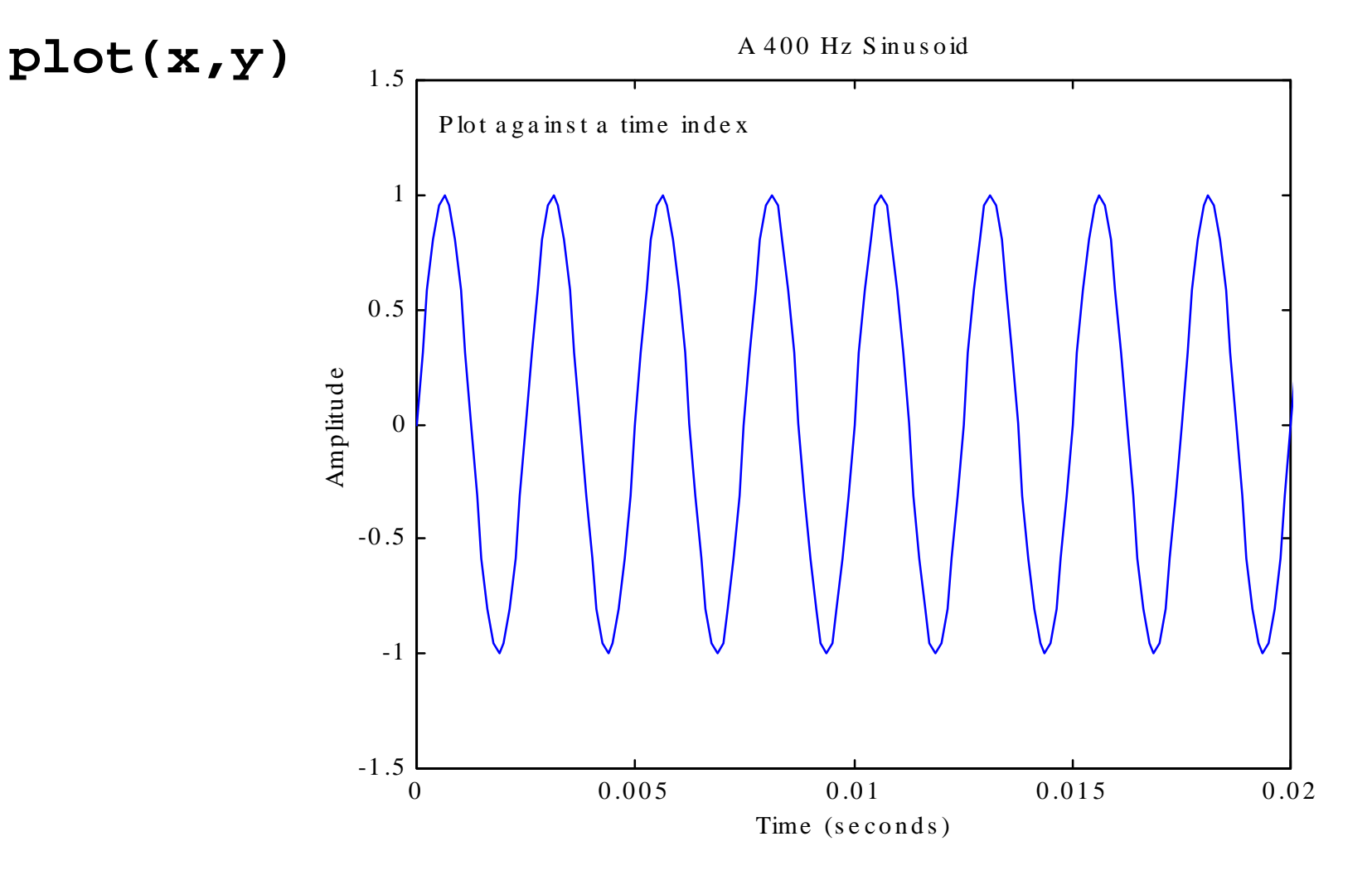

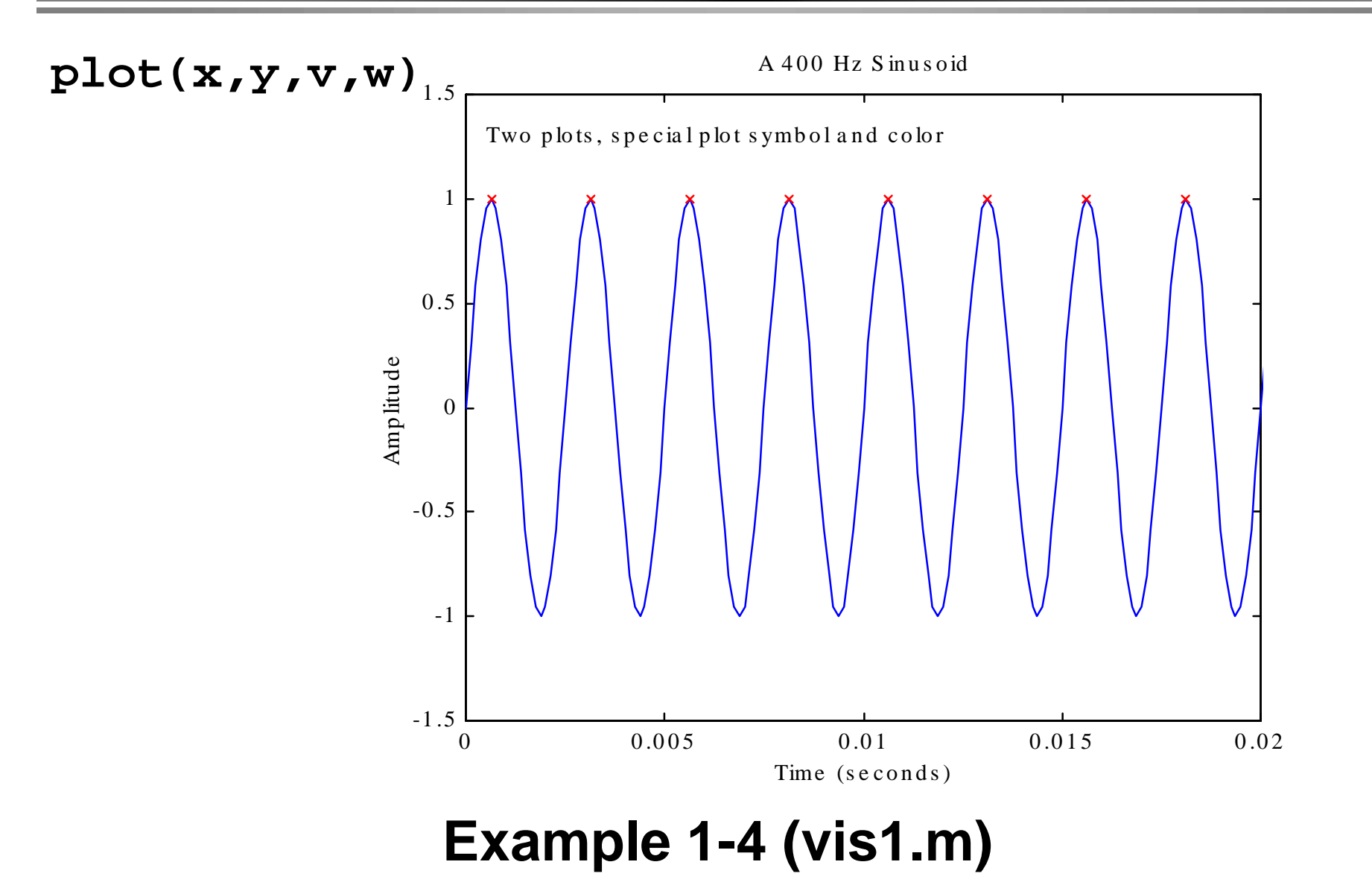

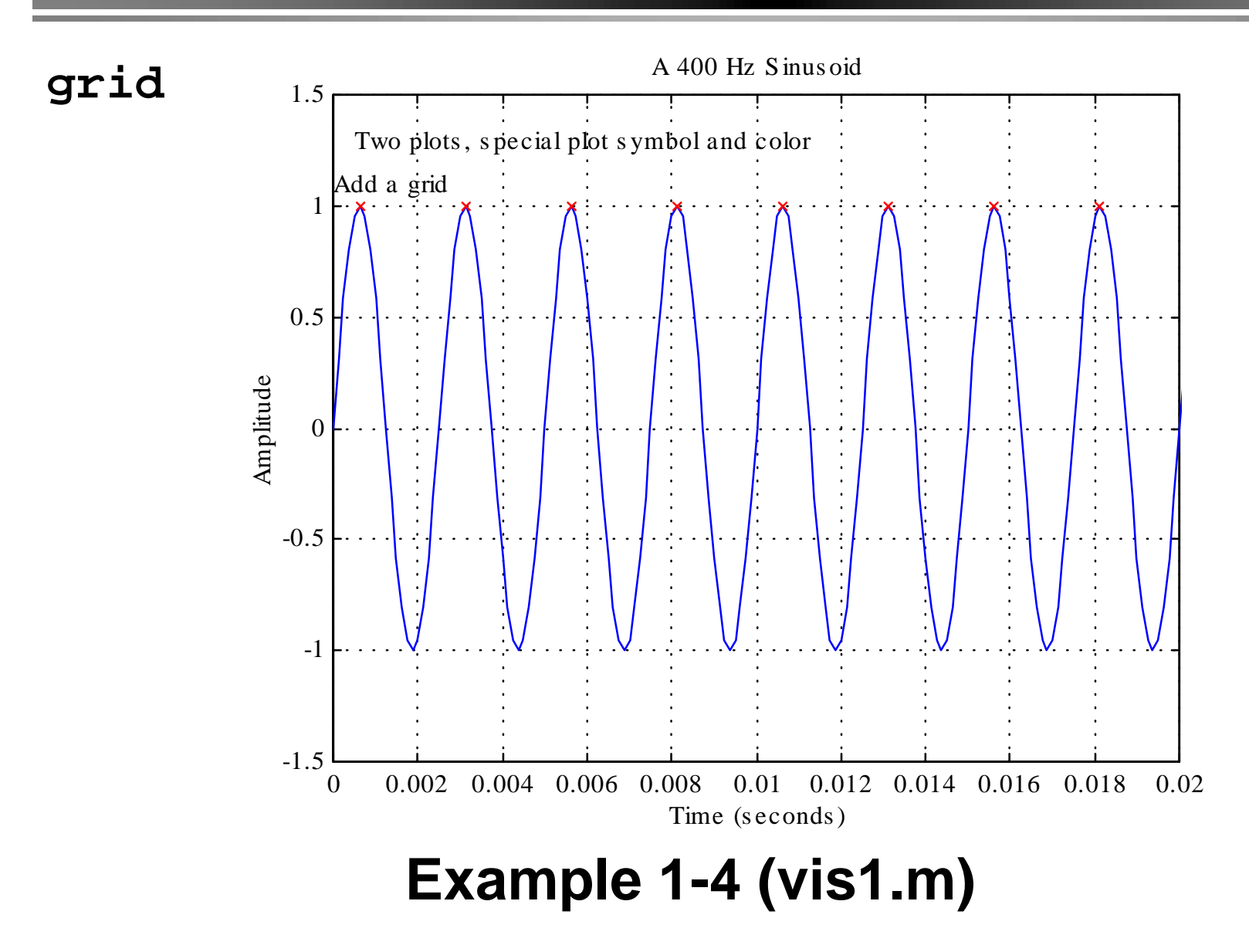

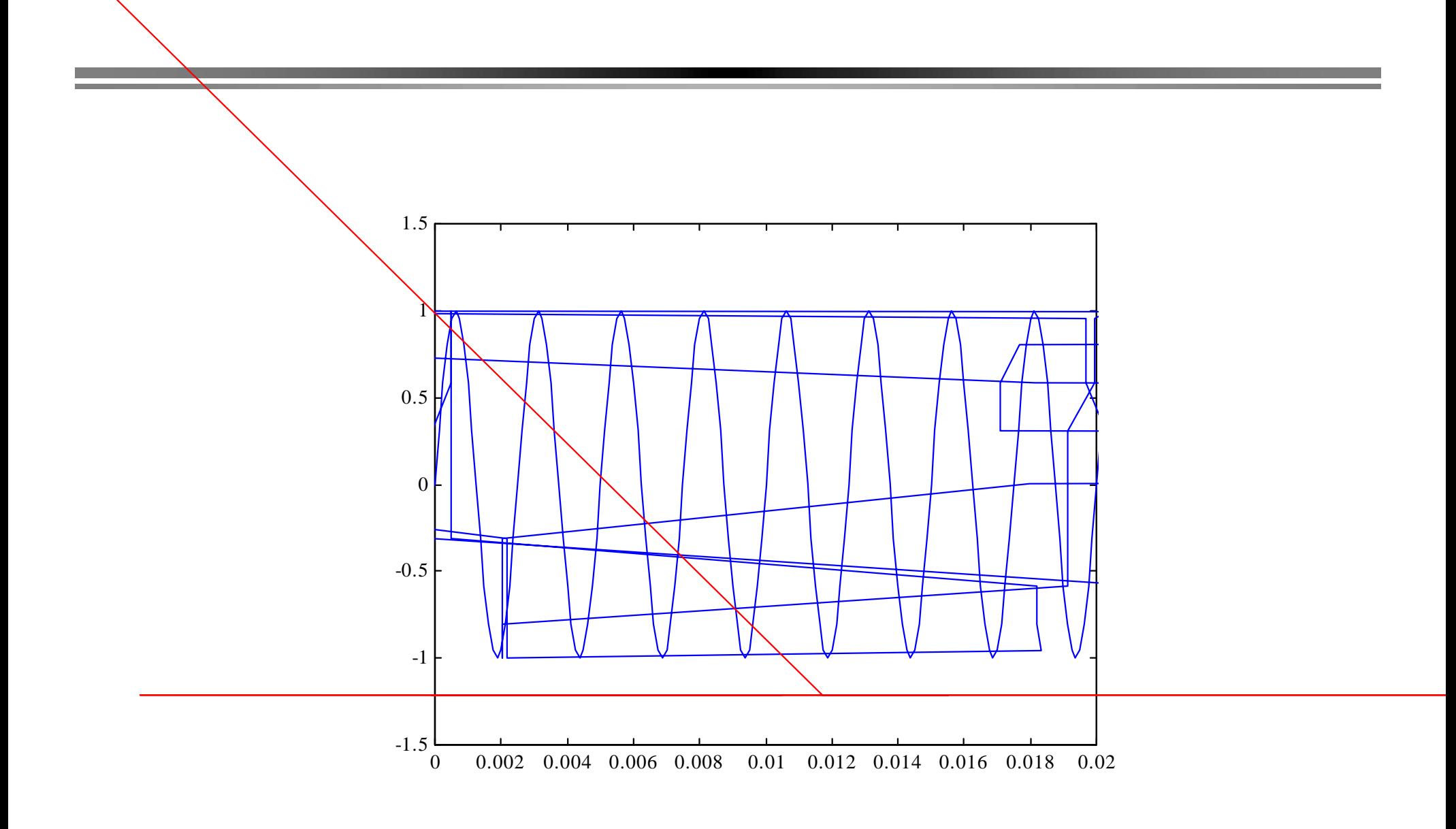

 $\overline{a}$ 

**Basic VisualizationExample 1-4 (vis1.m)**

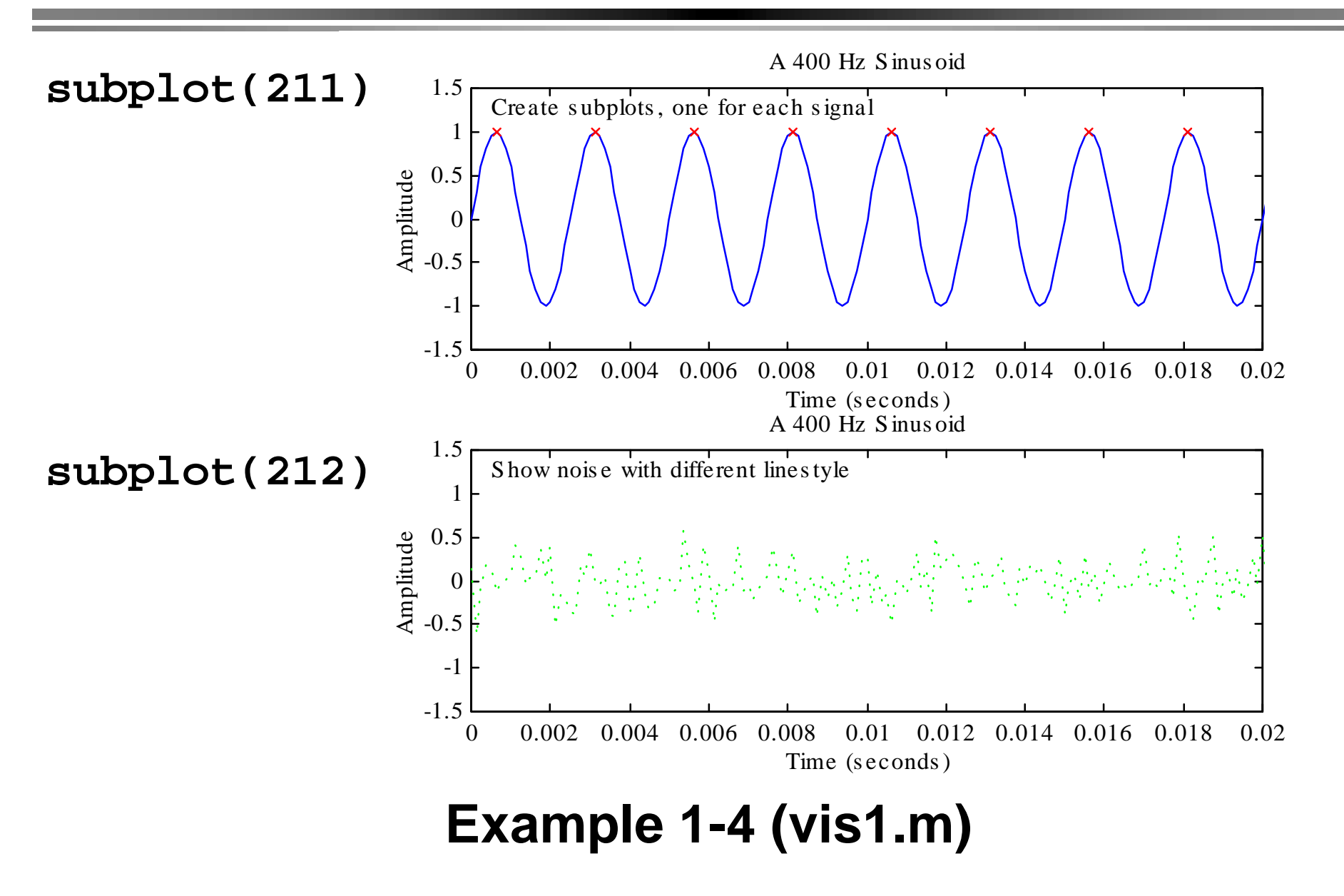

Spring 2000 MATLAB/DSP Introduction - Copyright © 1999 Andreas Spanias and Ted Painter **47**

**gtext semilogx semilogy loglog**

% Place text using the mouse **gtext('Like this');**

% Semilog-x, Semilog-y, Log-Log **semilogx(t,sig,tp,sig(i),'rx');**

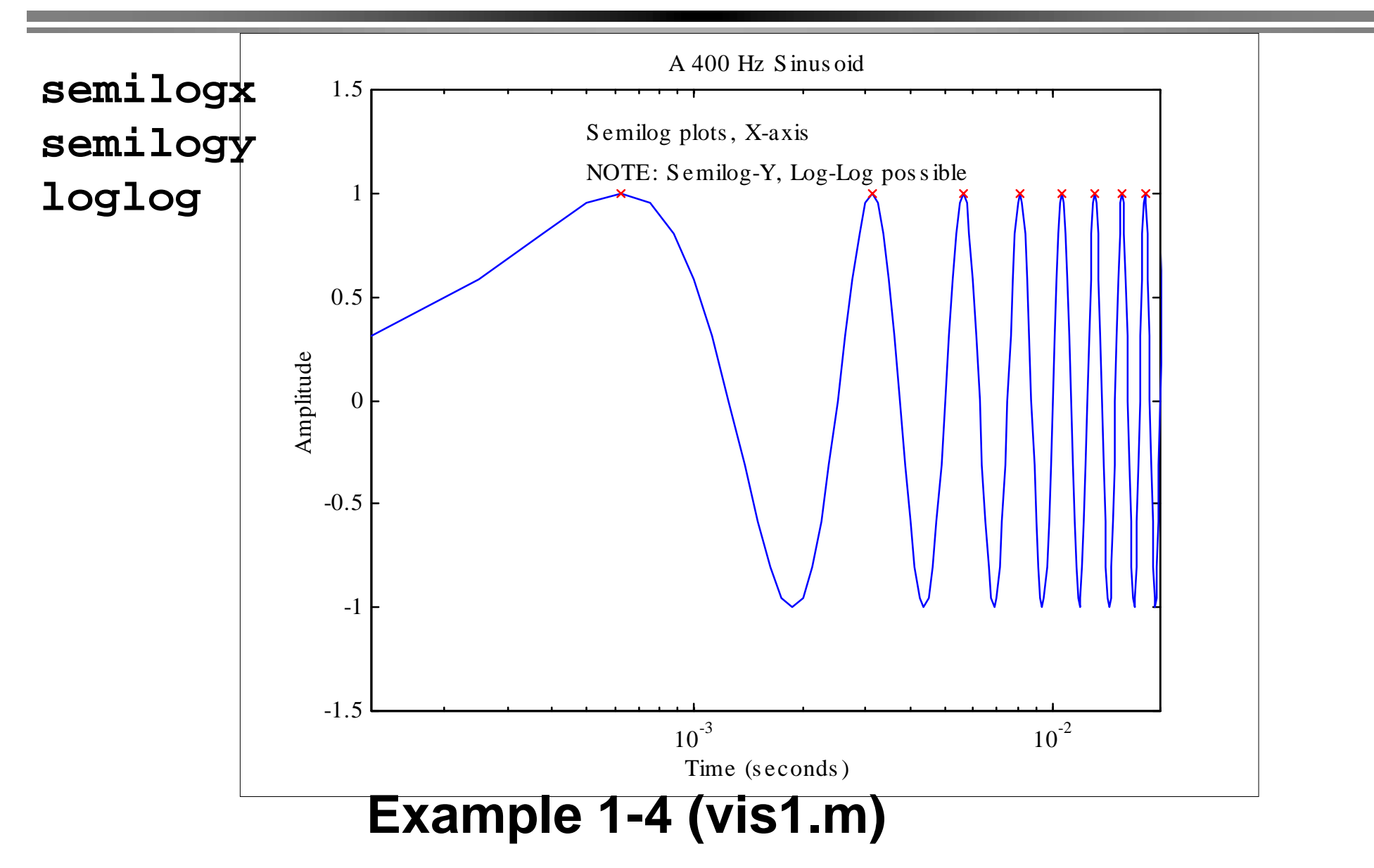

```
histfunction vis2(n,m)
          % n - number of samples in the random vectors
          % m - number of histogram bins
          Xn=randn(n,1);Xu=rand(n,1);subplot(211)
          hist(Xn,m);
          title('Gaussian Simulation');
          xlim=get(gca,'xlim');
          subplot(212)
          hist(Xu,m);
          set(gca, 'xlim', xlim);
          title('Uniform Simulation');
```
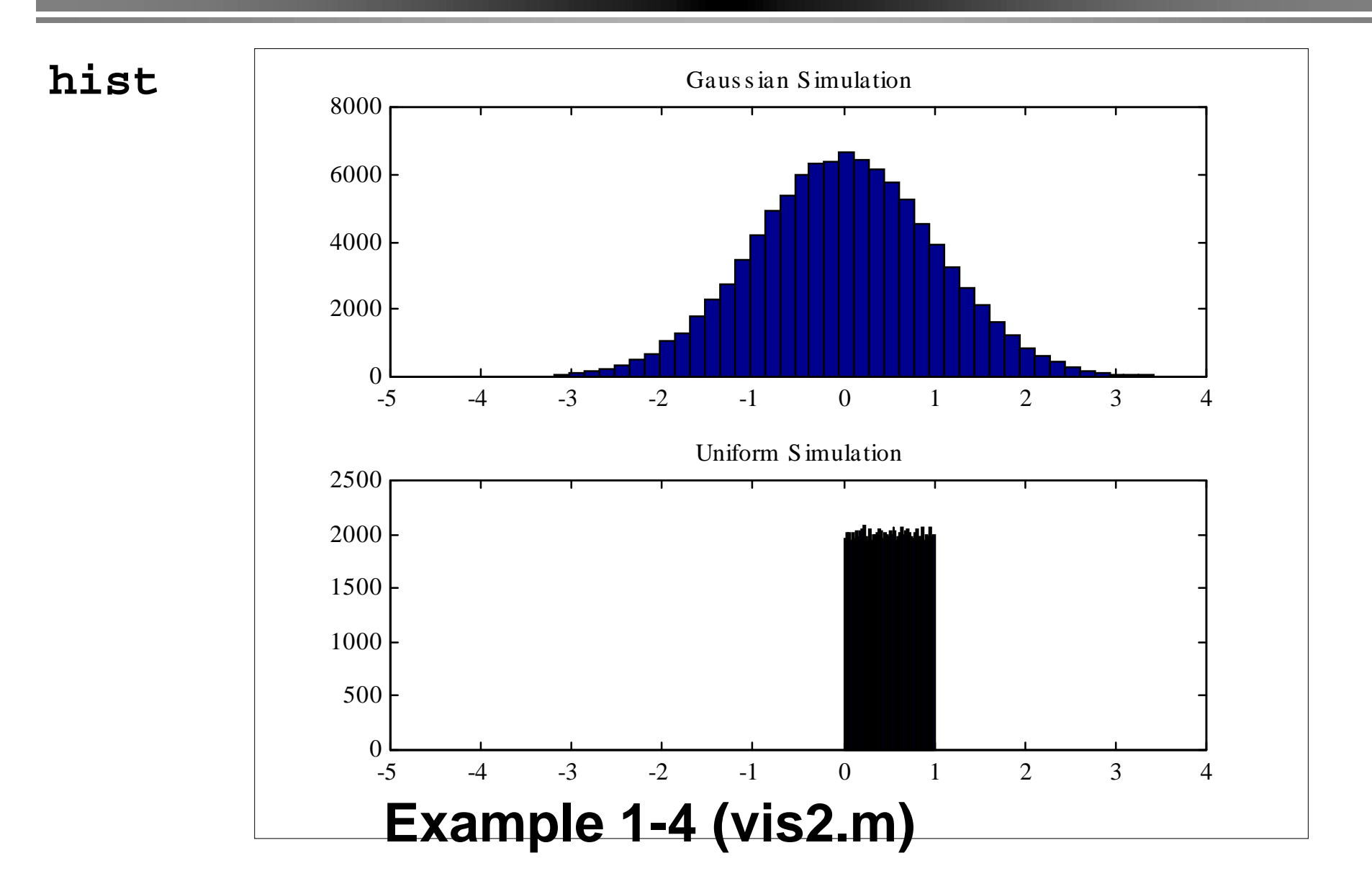

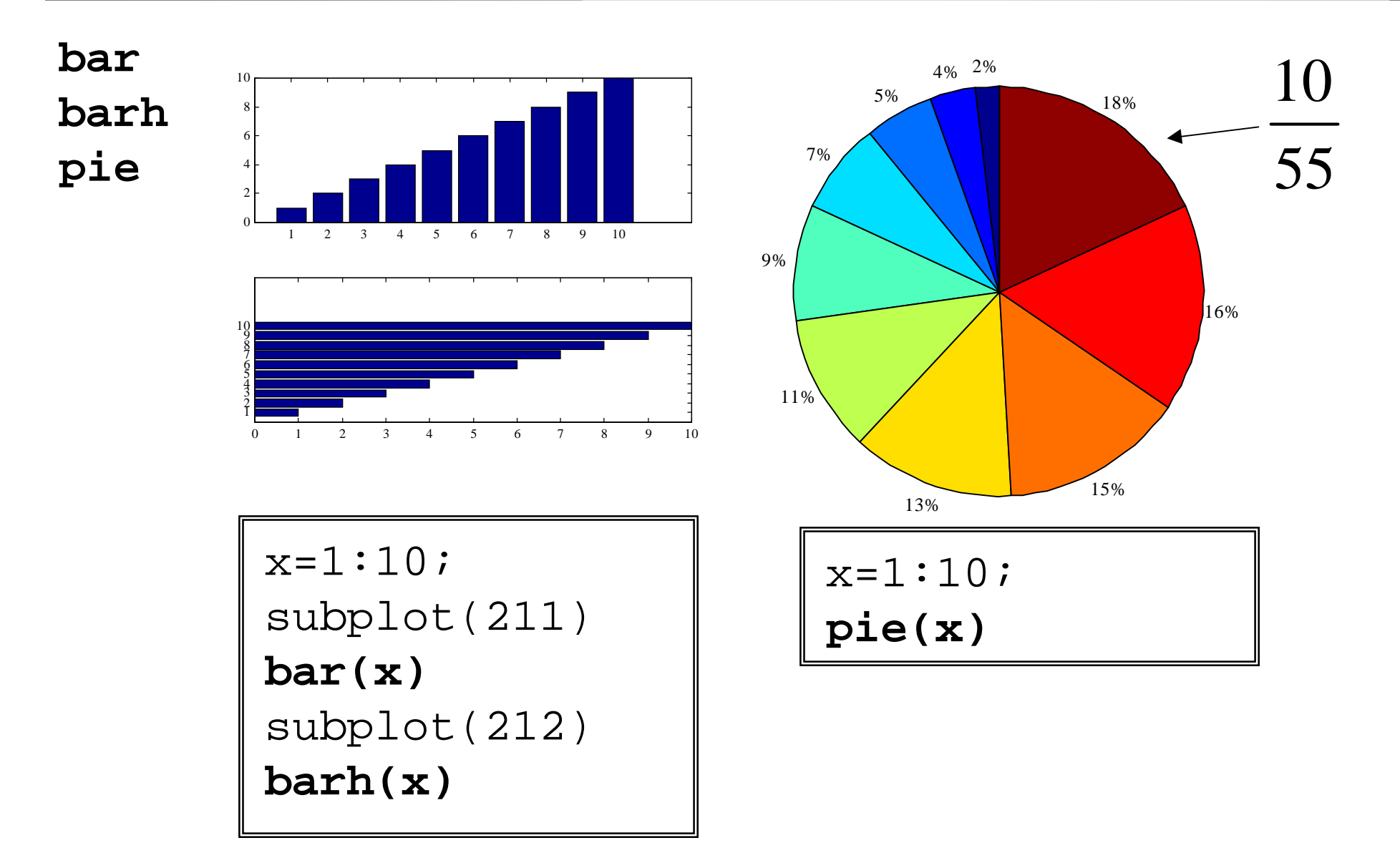

#### **hold**

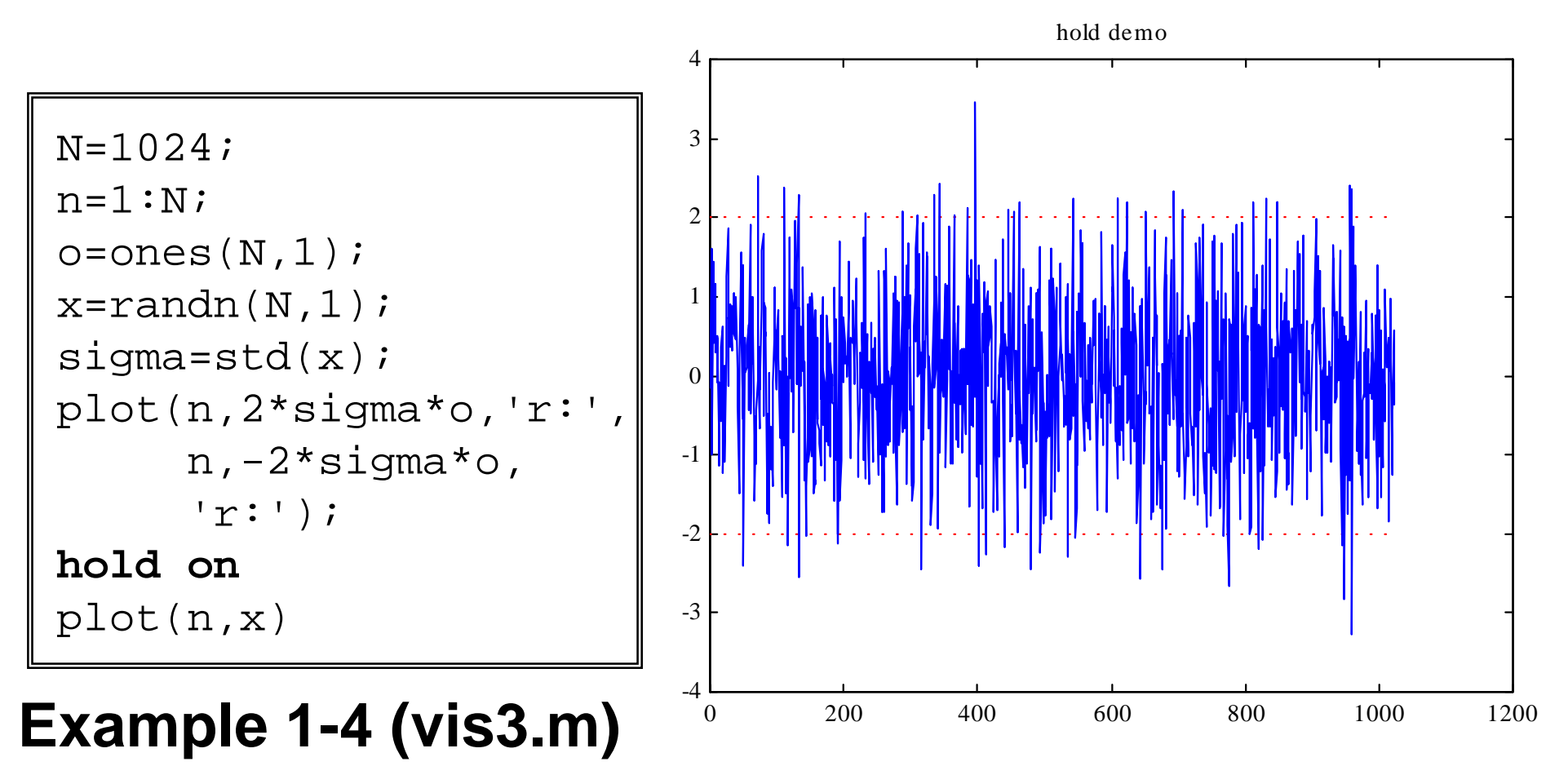

#### **specgram**

```
function sgdemo1
[s,fs,bits]=wavread('bomb');
specgram(s,[],fs)
;
pause
sound(s,fs);
pause
[s,fs,bits]=wavread('thx');
specgram(s(:,1),[],fs)
;
pause
sound(s,fs);
```
#### **Example 1-5 (sgdemo1.m)**

**specgram**

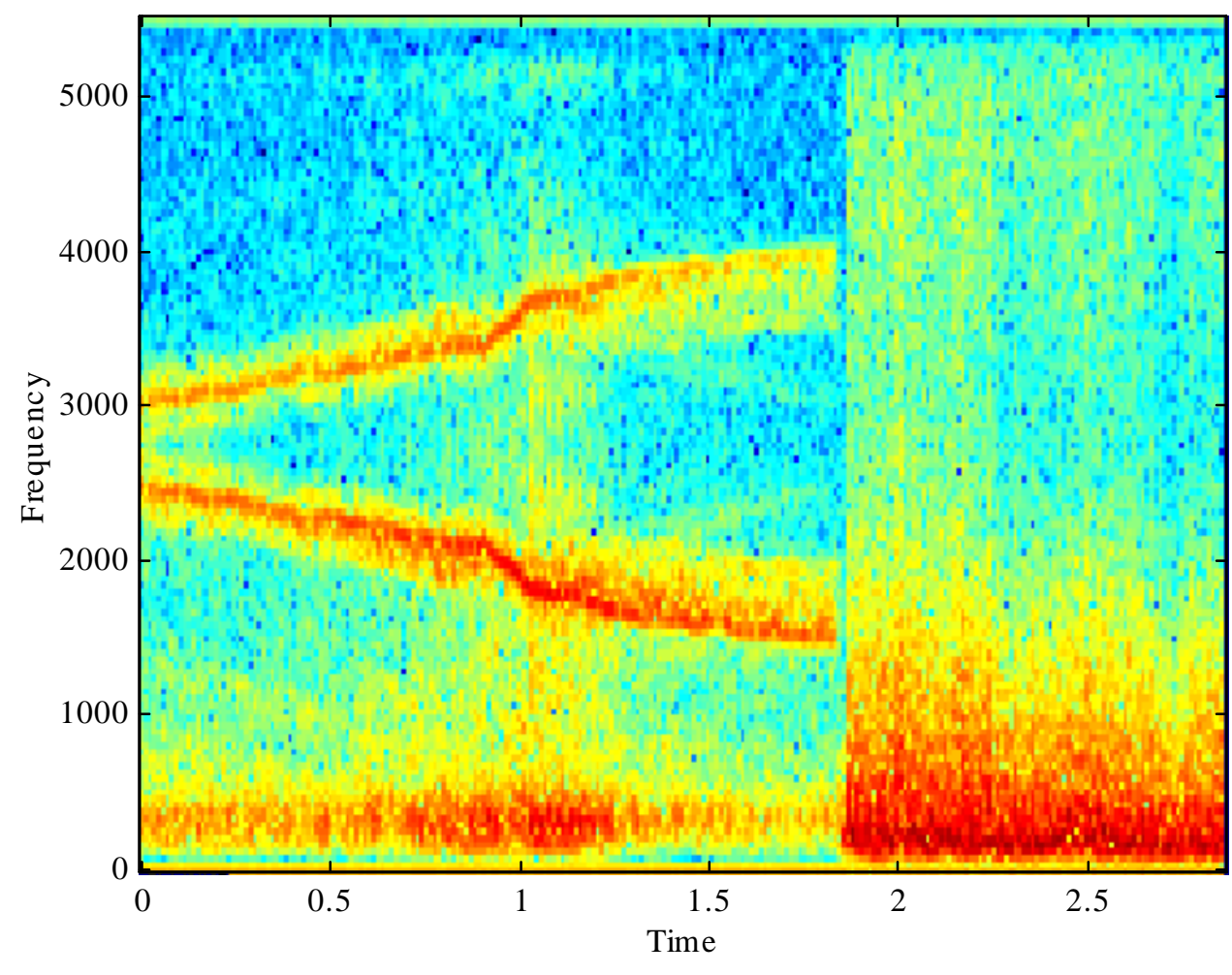

#### **Example 1-5 (sgdemo1.m)**

#### **specgram**

```
clcfprintf('Spectogram contains …
                                                        d pure sinusoids. \n\n', K);
                                               % Display spectogram
                                               specgram(s,[],fs);
                                               pause
                                               fprintf('Now add white noise...\n \n \binom{n}{i};
                                               % Add incrementally more powerful noise
                                               G=0.0001;closefor k=1:20sn=s+G*randn(N,1); noise=s-sn; SNR=10*log10((s'*s)/(noise'*noise));
                                                  fprintf('SNR = 2.1f\n~N, SNR);
                                                   subplot(211)
                                                  specgram(sn,[],fs);
                                                   subplot(212)
                                                   plot(sn(1:256));
                                                   pause
                                                  G = G * 2;endclosefunction sgdemo2(f,fs,N)
% Defaultsswitch nargin
case 0f = 1000; fs=8000;N=1024;case 1 fs=8000;N=1024;case 2N=1024end% Force column vector of frequencies
f=f( : );
% Demo 1: Spectogram for sinusoidal ensemble
K = length(f);s = zeros(N,1);n=(0:(N-1));
for k=1:Ks=s+sin(2*pi*f(k)/fs*n);end% Normalizes=s./max(abs(s));
```
#### **Example 1-5 (sgdemo2.m)**

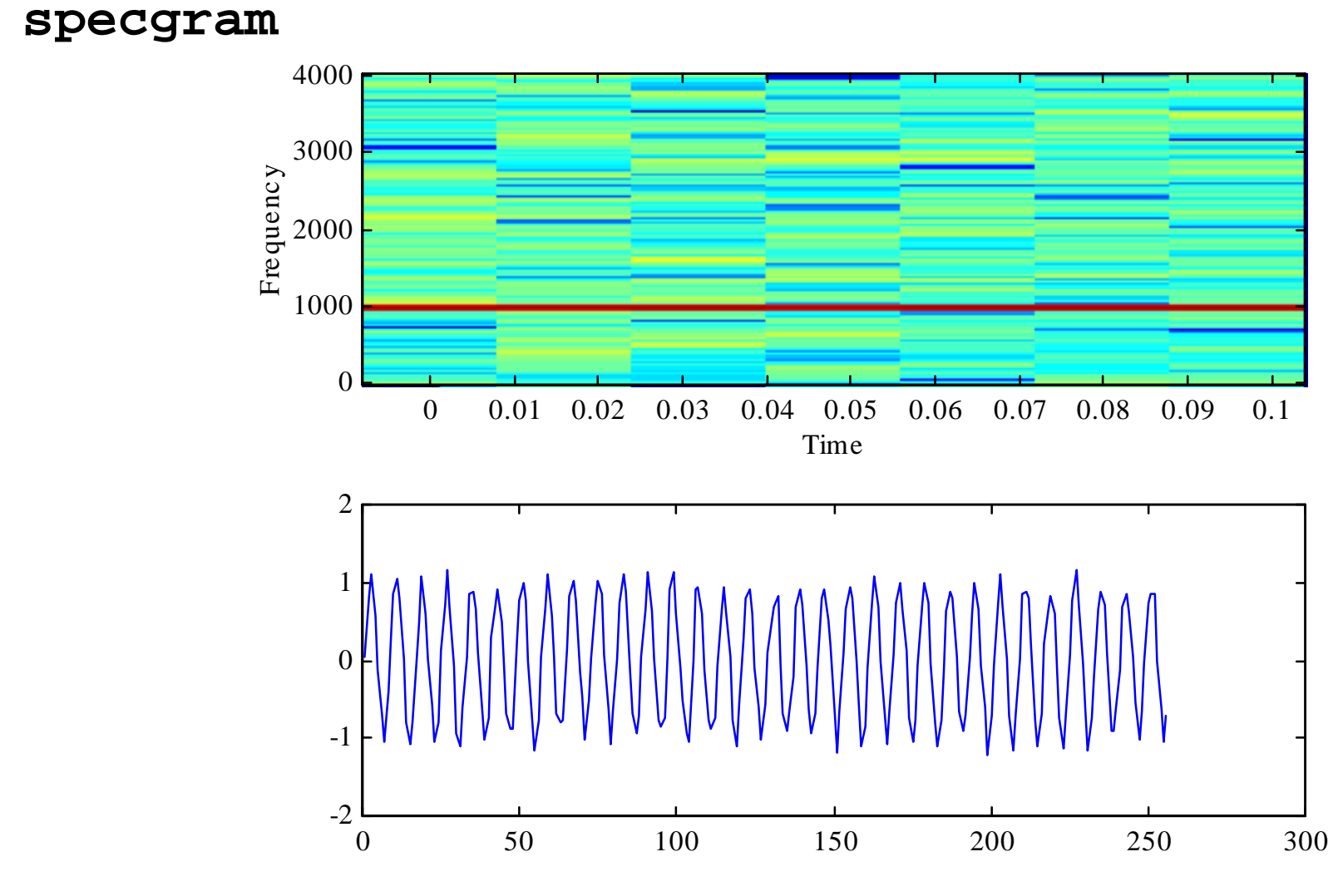

#### **Example 1-5 (sgdemo2.m)**

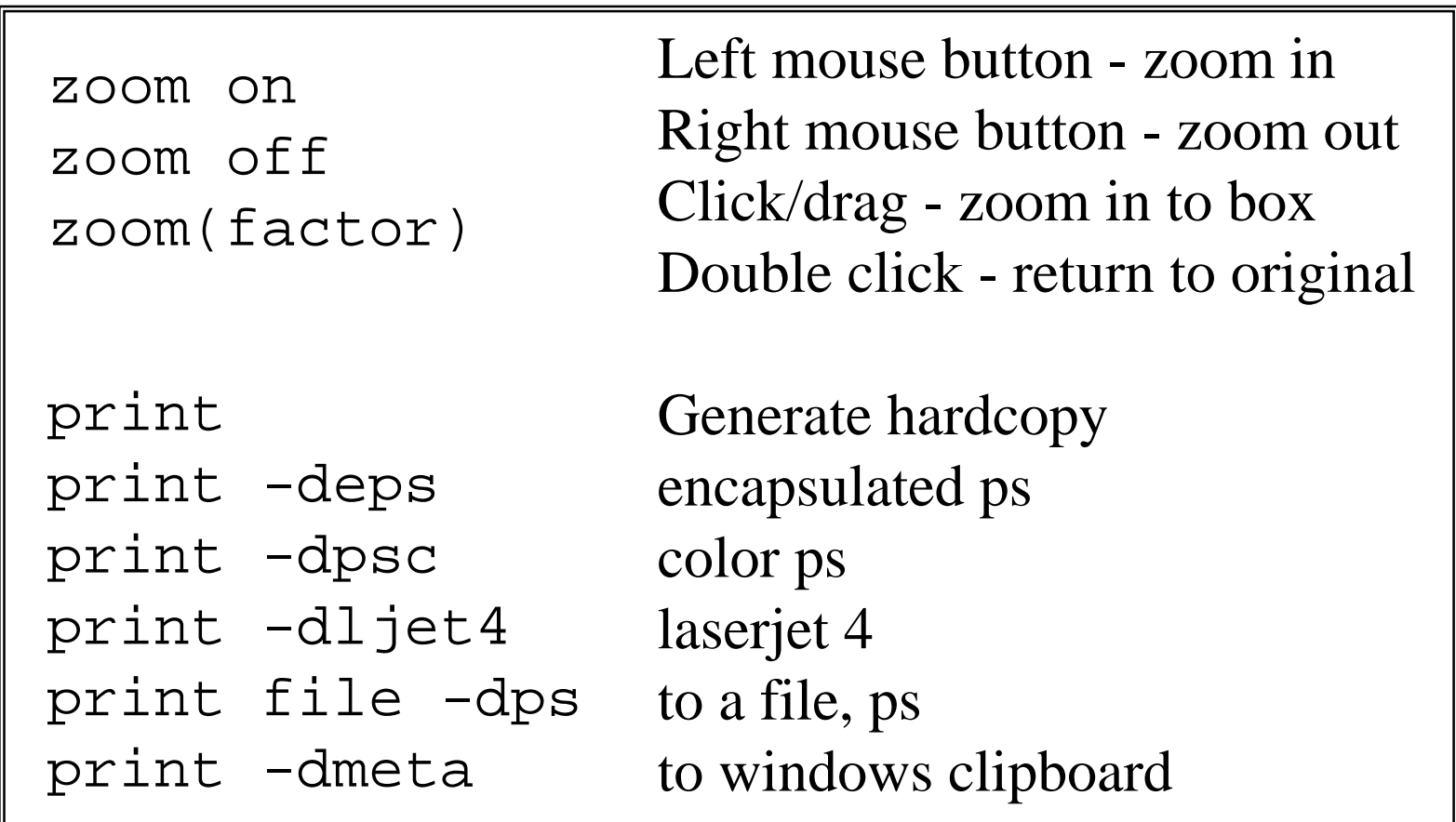

# **Example DSP Application**

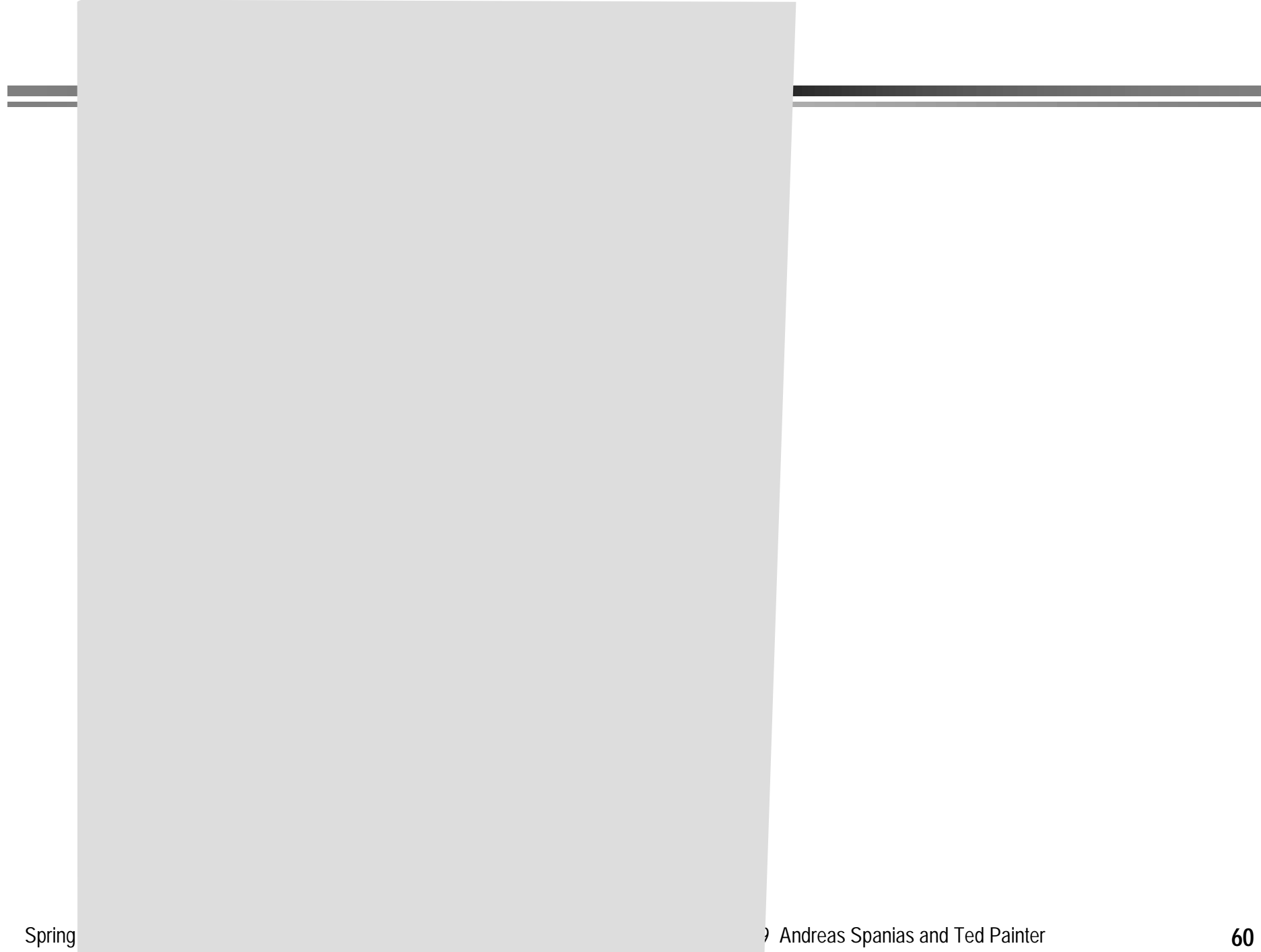

# **Debugging, Profiling**

# **Debugging**

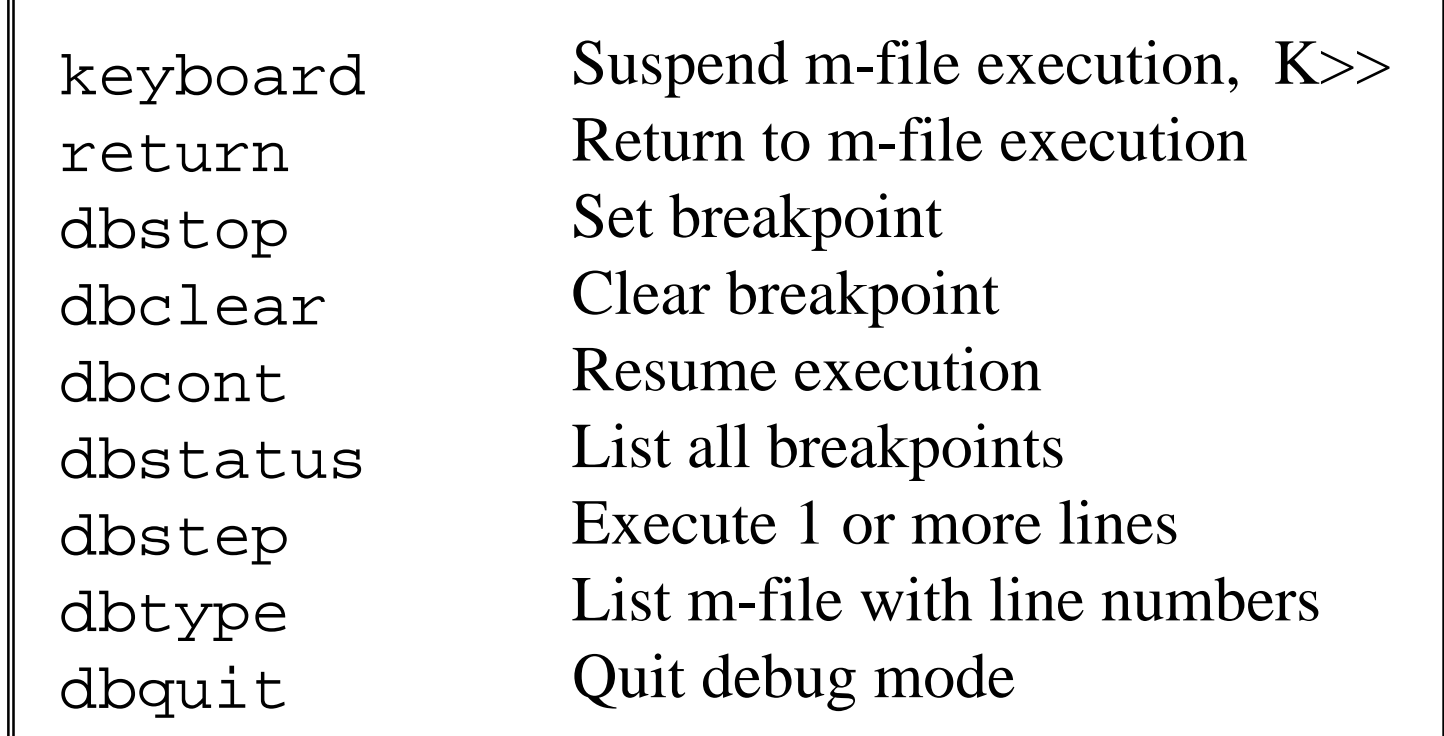

#### **Also with MATLAB 5.x, Integrated Debugger**

# **Profiling**

#### **Allows detailed analysis of m-file CPU allocation.**

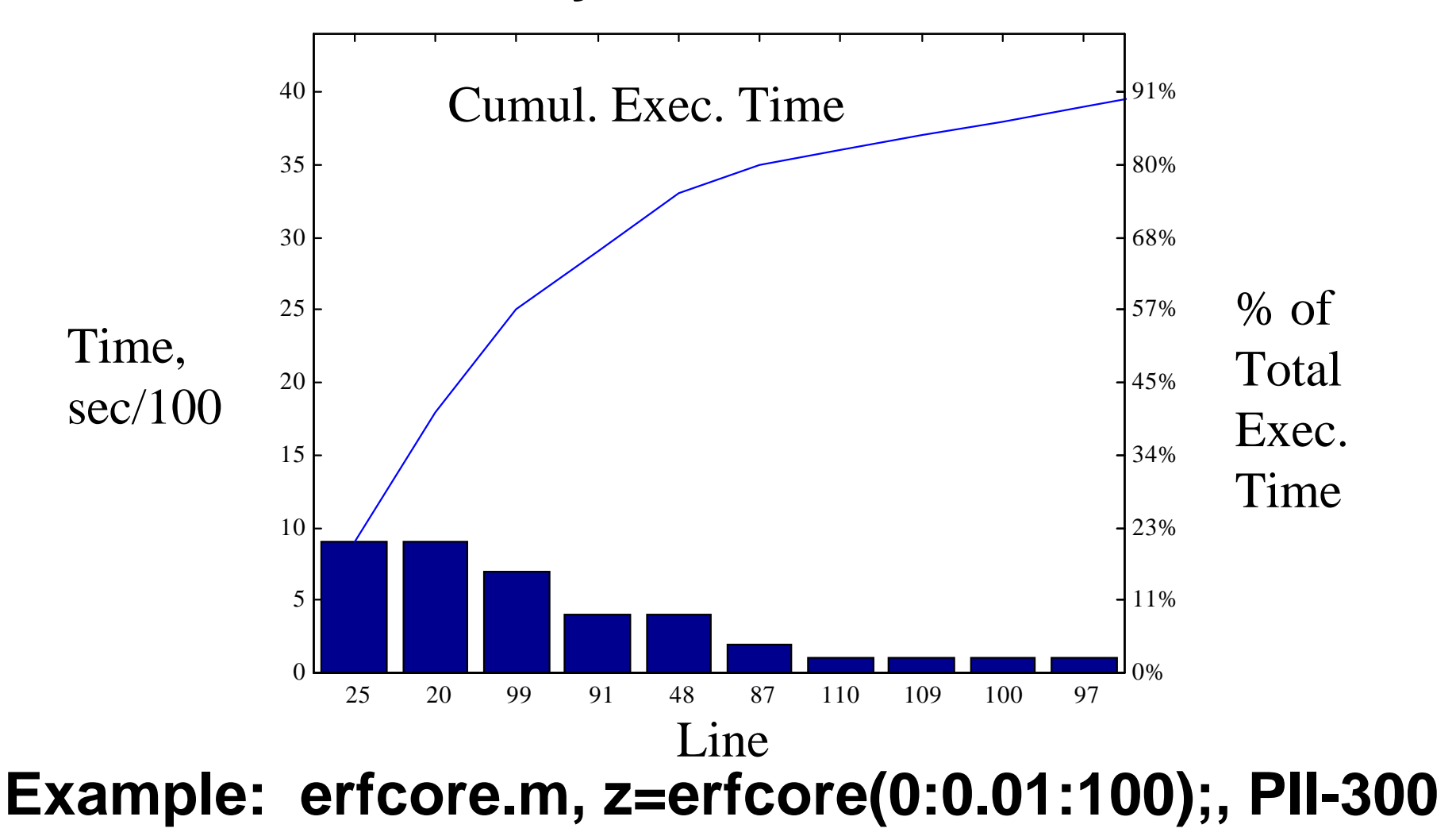

# **Profiling**

#### **The example profile for erfcore.m was generated as follows:**

```
>> profile erfcore
>> z = erf(0:0.01:100)>> profile report
>> t = profile
>> pareto(t.count)
```
#### **This technique can be applied to any m-file.**

# **On-Line**

# **Resources**

### **MATLAB Resources Online**

#### **1.** *MATLAB Primer.* **(K. Sigmon, Univ. of FL)**

http://www.stanford.edu/class/ee392g/#ClassMaterial http://www.yale.edu/secf/software/matlab.html

#### **2. MATLAB Tutorial Sites:**

http://www.math.arizona.edu/~erker/matlab/matlab.html

http://anxiety-closet.mit.edu:8001/afs/athena.mit.edu/ software/matlab/www/home.html

http://www.mathworks.com/

# **MATLAB Resources Online**

#### **3. MATLAB-to-C Translator: MATCOM**

http://www.mathtools.com/

#### **4. Toolbox Links Galore**

http://www.mathtools.com/mtoolbox.html

Signal Processing - T/F Analysis, Speech and Audio, etc.

Communications

Controls

Numerical methods, Optimization

Neural Networks

Fuzzy Logic

Genetic and Evolutionary Algorithms

User interface and Graphics

MORE!